### Inspiron 11 3000 Series Servicehandbok

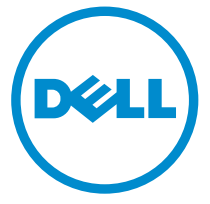

Datormodell: Inspiron 11–3158 Regleringsmodell: P20T Regleringstyp: P20T004

### Anmärkningar, försiktighetsbeaktanden och varningar

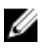

OBS: Obs! ger viktig information som kan hjälpa dig att få ut mer av datorn.

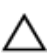

VIKTIGT!: VIKTIGT! Indikerar risk för skada på maskinvaran eller förlust av data, samt ger information om hur du undviker problemet.

VARNING: En varning signalerar risk för egendomsskada, personskada eller dödsfall.

Copyright **©** 2015 Dell Inc. Med ensamrätt. Denna produkt skyddas av amerikanska och internationella immaterialrättsliga lagar. Dell™ och Dell-logotypen är varumärken som tillhör Dell Inc. i USA och/eller andra jurisdiktioner. Alla övriga märken och namn som nämns här kan vara varumärken som tillhör respektive företag.

2015 - 08

Rev. A00

# Innehåll

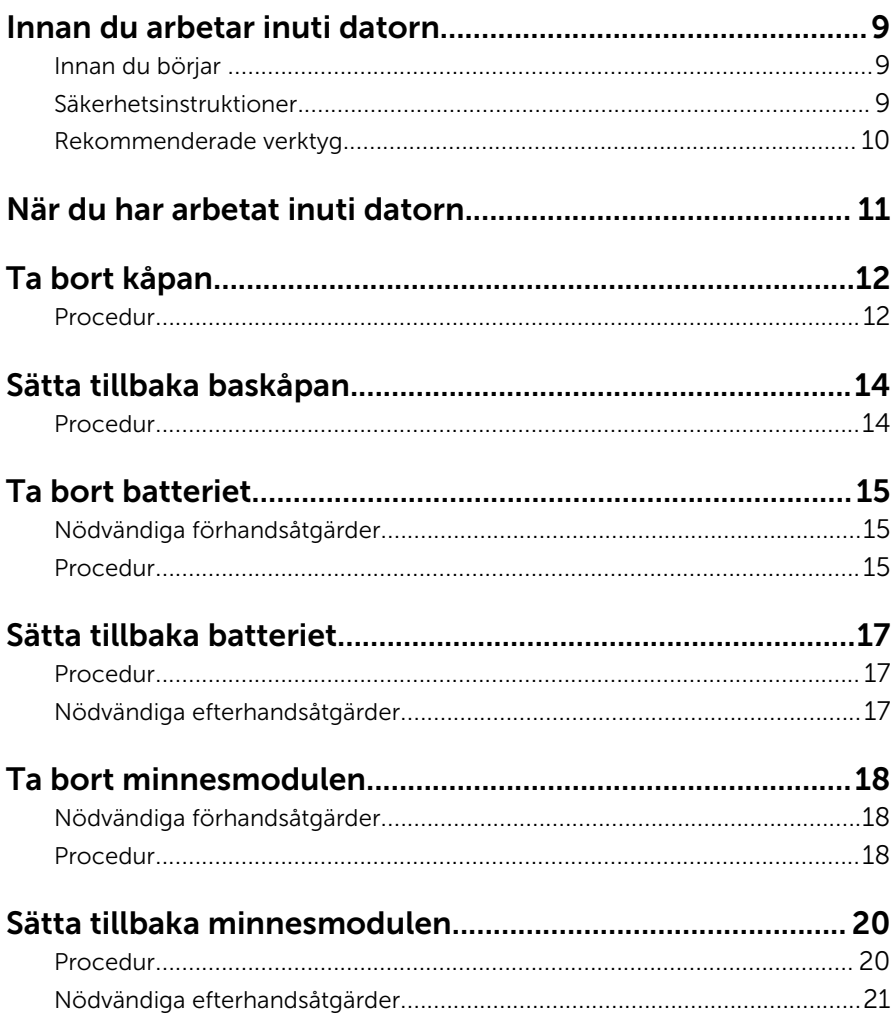

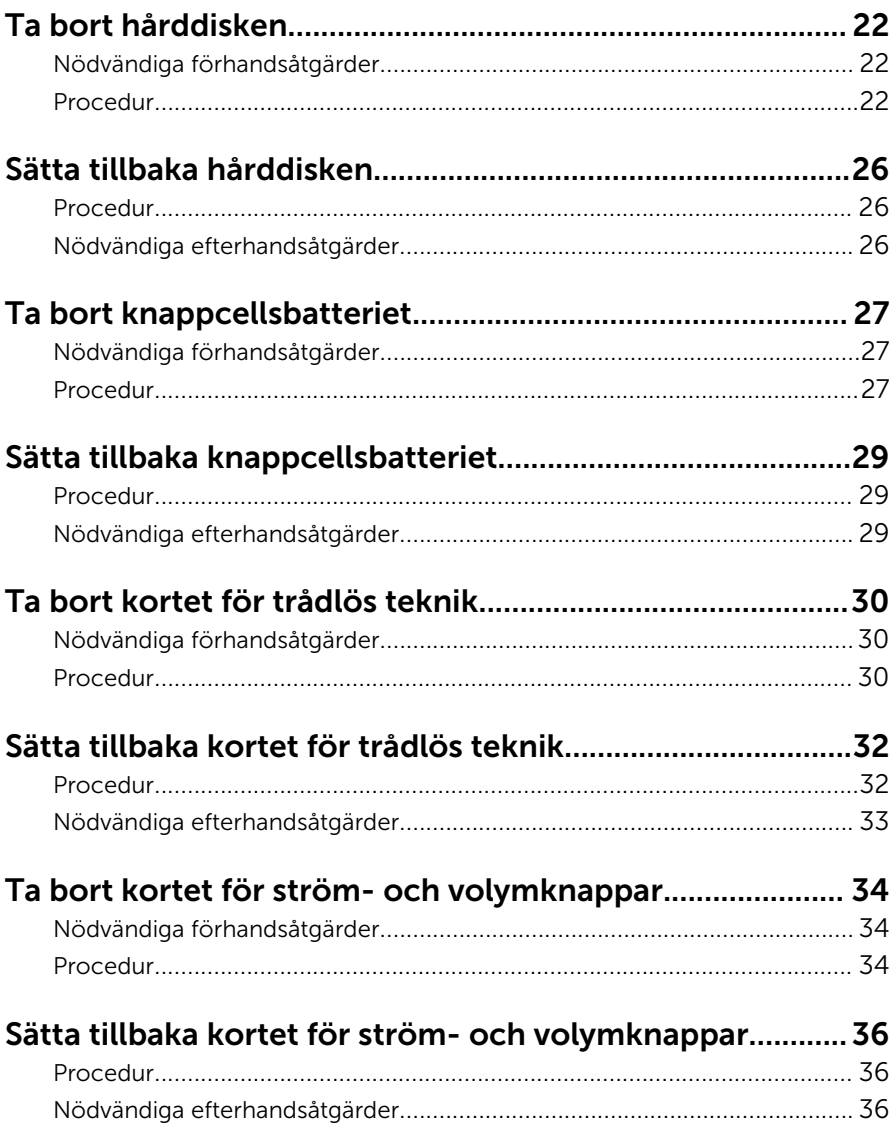

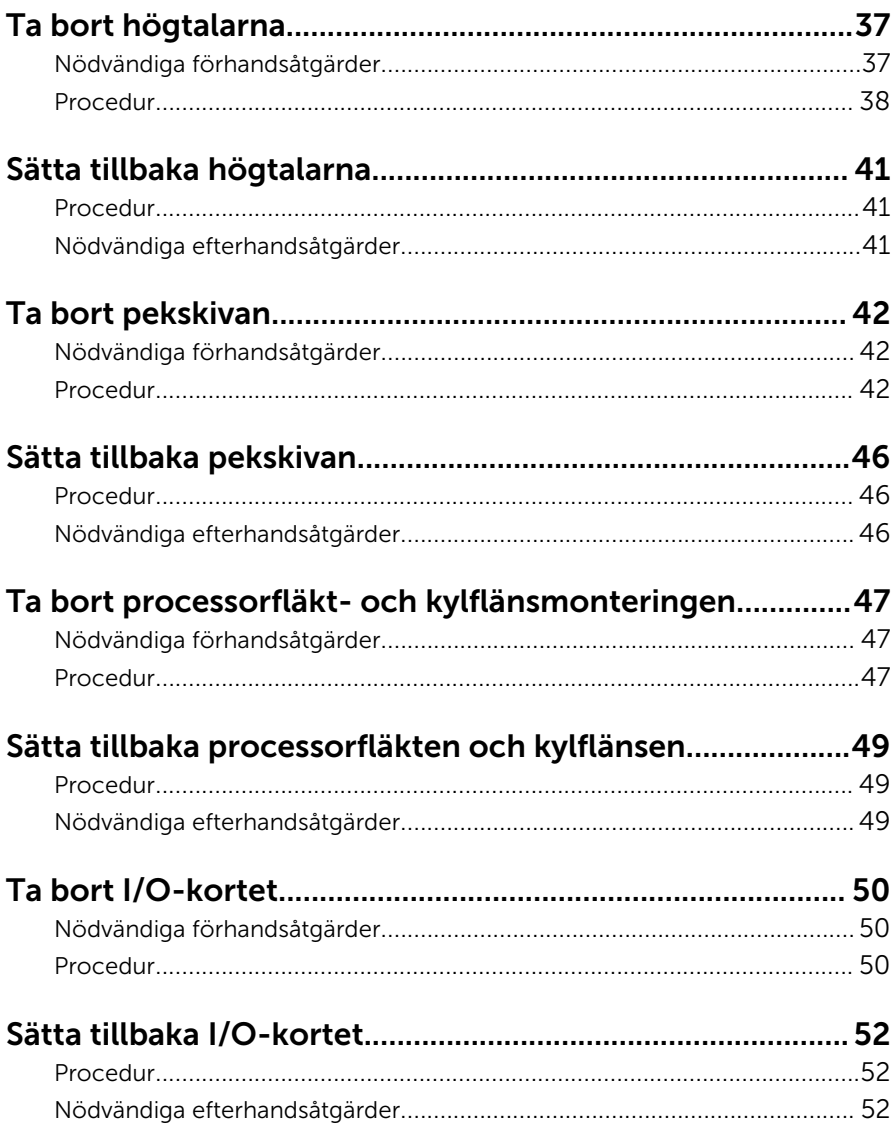

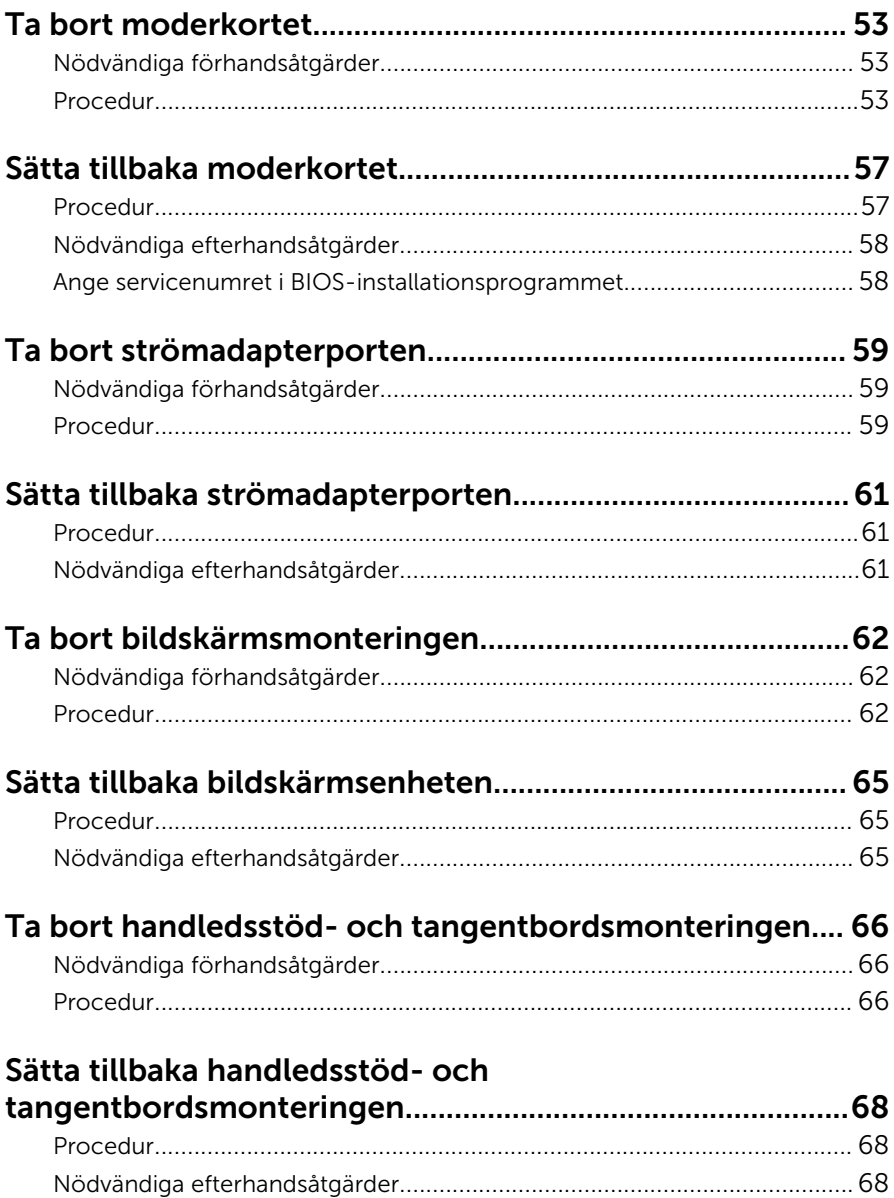

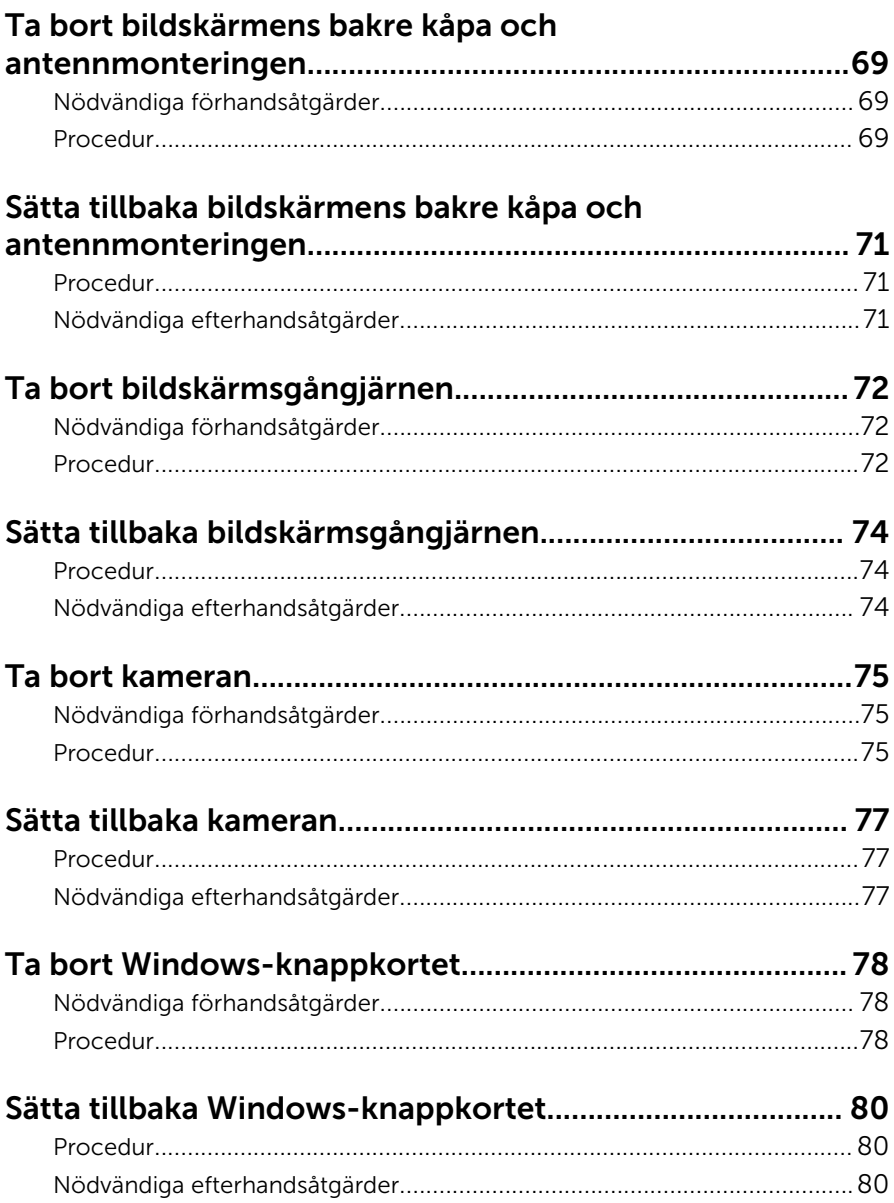

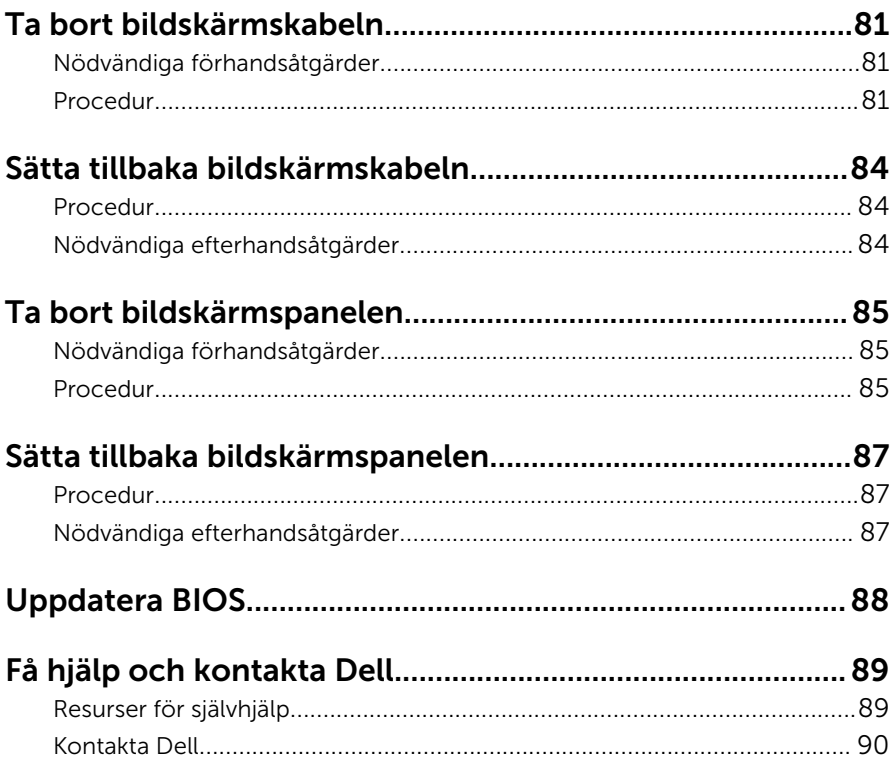

# <span id="page-8-0"></span>Innan du arbetar inuti datorn

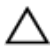

VIKTIGT!: Undvik att komponenter och kort skadas genom att hålla dem i kanterna och undvika att vidröra stift och kontakter.

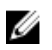

OBS: Bilderna i det här dokumentet kan skilja från din dator beroende på konfigurationen du beställde.

#### Innan du börjar

- 1 Spara och stäng alla öppna filer samt avsluta alla öppna program.
- 2 Stäng av datorn.
	- Windows 10: Klicka eller tryck på Start →  $\bigcup$  Ström → Stäng av.
	- Windows 8.1: Utgå från Start-skärmen och klicka eller tryck på strömbrytarikonen: **U** → Stäng av.
	- Windows 7: Klicka eller tryck på Start → Stäng av .

**OBS:** Om du använder ett annat operativsystem finns det anvisningar för hur du stänger av datorn i operativsystemets dokumentation.

- 3 Koppla loss datorn och alla anslutna enheter från eluttagen.
- 4 Koppla ur alla kablar, såsom telefonsladdar, nätverkskablar osv ur datorn.
- 5 Koppla ur alla anslutna enheter och kringutrustning, såsom tangentbord, mus, bildskärm osv från datorn.
- 6 Ta bort eventuella mediakort och optiska skivor från datorn, om det behövs.

#### Säkerhetsinstruktioner

Följ dessa säkerhetsföreskrifter för att skydda datorn och dig själv.

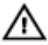

VARNING: Innan du utför något arbete inuti datorn ska du läsa säkerhetsanvisningarna som medföljde datorn. Mer säkerhetsinformation finns på hemsidan för regelefterlevnad på www.dell.com/regulatory\_compliance.

<span id="page-9-0"></span>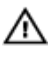

VARNING: Koppla bort nätströmmen innan du öppnar datorkåpan eller -panelerna. När du är klar med arbetet inuti datorn, sätt tillbaka alla kåpor, paneler och skruvar innan du ansluter nätströmmen.

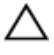

VIKTIGT!: Undvik att datorn skadas genom att se till att arbetsytan är plan och ren.

VIKTIGT!: Undvik att komponenter och kort skadas genom att hålla dem i kanterna och undvika att vidröra stift och kontakter.

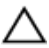

VIKTIGT!: Utför endast reparationer och felsökningar som godkänts eller anvisats av Dells tekniska hjälpteam. Skador som uppstår till följd av service som inte har godkänts av Dell täcks inte av garantin. Mer information finns i säkerhetsanvisningarna som levererades med produkten eller på www.dell.com/regulatory\_compliance.

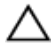

VIKTIGT!: Jorda dig genom att röra vid en omålad metallyta, till exempel metallen på datorns baksida, innan du vidrör något inuti datorn. Medan du arbetar bör du med jämna mellanrum röra vid en olackerad metallyta för att avleda statisk elektricitet som kan skada de inbyggda komponenterna.

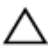

VIKTIGT!: När du kopplar bort en kabel, fatta tag i kontakten eller dragfliken, inte i själva kabeln. Vissa kablar är försedda med kontakter med låsflikar eller vingskruvar som måste frigöras innan kabeln kopplas ifrån. När kablarna dras ur, håll dem jämnt inriktade för att undvika att några kontaktstift böjs. När kablarna kopplas in, se till att portarna och kontakterna är korrekt inriktade.

VIKTIGT!: Tryck in och mata ut eventuella kort från mediekortläsaren.

#### Rekommenderade verktyg

Procedurerna i detta dokument kan kräva att följande verktyg används:

- Stjärnskruvmejsel
- Plastrits

# <span id="page-10-0"></span>När du har arbetat inuti datorn

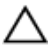

#### VIKTIGT!: Kvarglömda och lösa skruvar inuti datorn kan allvarligt skada datorn.

- 1 Sätt tillbaka alla skruvar och kontrollera att inga lösa skruvar finns kvar inuti datorn.
- 2 Anslut eventuella externa enheter, kringutrustning och kablar som du tog bort innan arbetet på datorn påbörjades.
- 3 Sätt tillbaka eventuella mediakort, skivor och andra delar som du tog bort innan arbetet på datorn påbörjades.
- 4 Anslut datorn och alla anslutna enheter till eluttagen.
- 5 Starta datorn.

# <span id="page-11-0"></span>Ta bort kåpan

VARNING: Innan du utför något arbete inuti datorn ska du läsa säkerhetsanvisningarna som medföljde datorn och följa stegen i Innan [du arbetar inuti datorn.](#page-8-0) När du har arbetat inuti datorn följer du anvisningarna i [När du har arbetat inuti datorn](#page-10-0). Mer säkerhetsinformation finns på hemsidan för regelefterlevnad på www.dell.com/regulatory\_compliance.

- 1 Stäng bildskärmen och vänd på datorn.
- 2 Ta bort skruvarna som håller fast baskåpan i handledsstöds- och tangentbordsmonteringen.
- $1\,$  $\odot$  $\overline{c}$  $\overline{3}$  $\overline{4}$
- 3 Använd en plastrits och bänd ut kåpan från handledsstöds- och tangentbordsmonteringen.

- 
- 
- 1 plastrits 2 handledsstöds- och tangentbordsmontering
- 3 kåpan 4 skruvar (9)

## <span id="page-13-0"></span>Sätta tillbaka baskåpan

**WARNING: Innan du utför något arbete inuti datorn ska du läsa** säkerhetsanvisningarna som medföljde datorn och följa stegen i Innan [du arbetar inuti datorn.](#page-8-0) När du har arbetat inuti datorn följer du anvisningarna i [När du har arbetat inuti datorn](#page-10-0). Mer säkerhetsinformation finns på hemsidan för regelefterlevnad på www.dell.com/regulatory\_compliance.

- 1 Skjut in kåpans flikar mot hålen i datorns bottenplatta och tryck försiktigt kåpan på plats.
- 2 Sätt tillbaka skruvarna som håller fast kåpan i datorbasen.

### <span id="page-14-0"></span>Ta bort batteriet

VARNING: Innan du utför något arbete inuti datorn ska du läsa säkerhetsanvisningarna som medföljde datorn och följa stegen i Innan [du arbetar inuti datorn.](#page-8-0) När du har arbetat inuti datorn följer du anvisningarna i [När du har arbetat inuti datorn](#page-10-0). Mer säkerhetsinformation finns på hemsidan för regelefterlevnad på www.dell.com/regulatory\_compliance.

#### Nödvändiga förhandsåtgärder

Ta bort [kåpan](#page-11-0).

- 1 Ta bort hårddiskkabeln från kabelhållarna på batteriet.
- 2 Ta bort skruvarna som håller fast batteriet i handledsstöds- och tangentbordsmonteringen.

Lyft av batteriet från handledsstöds- och tangentbordsmonteringen.

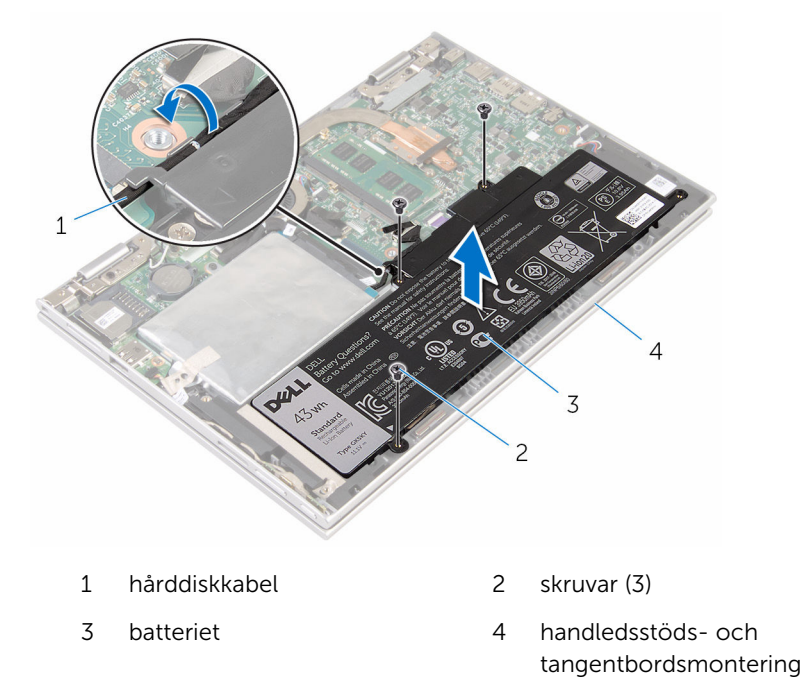

Håll strömbrytaren intryckt i cirka 5 sekunder för att jorda moderkortet.

# <span id="page-16-0"></span>Sätta tillbaka batteriet

VARNING: Innan du utför något arbete inuti datorn ska du läsa säkerhetsanvisningarna som medföljde datorn och följa stegen i Innan [du arbetar inuti datorn.](#page-8-0) När du har arbetat inuti datorn följer du anvisningarna i [När du har arbetat inuti datorn](#page-10-0). Mer säkerhetsinformation finns på hemsidan för regelefterlevnad på www.dell.com/regulatory\_compliance.

#### Procedur

- 1 Rikta in skruvhålen på fläkten mot skruvhålen på handledsstöds- och tangentbordsmonteringen.
- 2 Dra hårddiskkabeln genom kabelhållarna på batteriet.
- 3 Sätt tillbaka skruvarna som håller fast batteriet i handledsstöds- och tangentbordsmonteringen.

### Nödvändiga efterhandsåtgärder

Sätt tillbaka [kåpan.](#page-13-0)

### <span id="page-17-0"></span>Ta bort minnesmodulen

VARNING: Innan du utför något arbete inuti datorn ska du läsa säkerhetsanvisningarna som medföljde datorn och följa stegen i Innan [du arbetar inuti datorn.](#page-8-0) När du har arbetat inuti datorn följer du anvisningarna i [När du har arbetat inuti datorn](#page-10-0). Mer säkerhetsinformation finns på hemsidan för regelefterlevnad på www.dell.com/regulatory\_compliance.

#### Nödvändiga förhandsåtgärder

- 1 Ta bort [kåpan](#page-11-0).
- 2 Ta bort [batteriet](#page-14-0).

#### Procedur

1 Bänd isär låsklämmorna på vardera änden av minnesmodulspåret med fingertopparna tills modulen hoppar upp.

Ta bort minnesmodulen från minnesmodulkortplatsen.

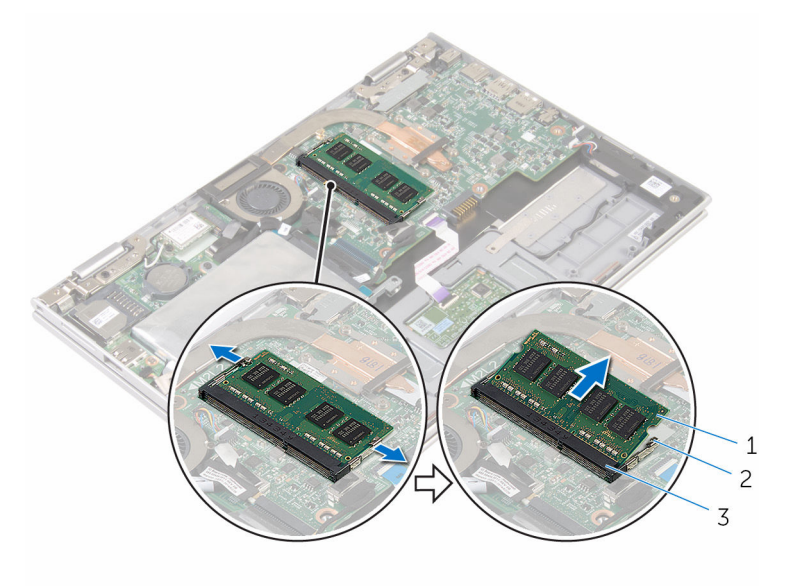

- minnesmodulen 2 låsklämmor (2)
	-

minnesmodulspår

# <span id="page-19-0"></span>Sätta tillbaka minnesmodulen

VARNING: Innan du utför något arbete inuti datorn ska du läsa säkerhetsanvisningarna som medföljde datorn och följa stegen i Innan [du arbetar inuti datorn.](#page-8-0) När du har arbetat inuti datorn följer du anvisningarna i [När du har arbetat inuti datorn](#page-10-0). Mer säkerhetsinformation finns på hemsidan för regelefterlevnad på www.dell.com/regulatory\_compliance.

#### Procedur

1 Rikta in skåran på minnesmodulen med fliken på minnesmodulplatsen.

<span id="page-20-0"></span>2 Vinkla minnesmodulen och tryck in den ordentligt i spåret och tryck sedan minnesmodulen nedåt tills den snäpper på plats.

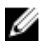

OBS: Om du inte hör något klick tar du bort minnesmodulen och försöker igen.

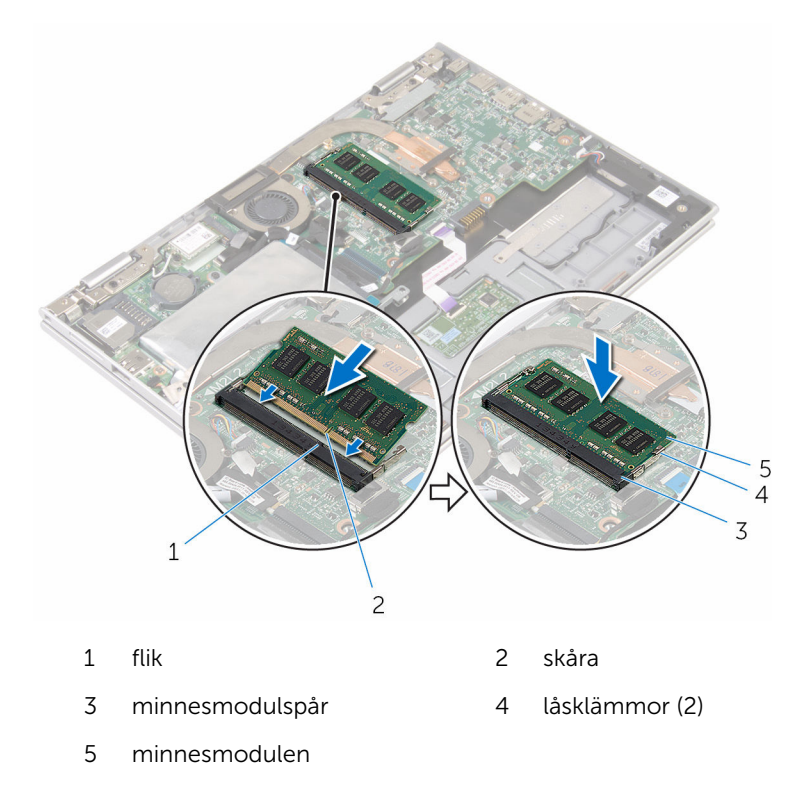

#### Nödvändiga efterhandsåtgärder

- 1 Sätt tillbaka [batteriet.](#page-16-0)
- 2 Sätt tillbaka [kåpan.](#page-13-0)

# <span id="page-21-0"></span>Ta bort hårddisken.

VARNING: Innan du utför något arbete inuti datorn ska du läsa säkerhetsanvisningarna som medföljde datorn och följa stegen i Innan [du arbetar inuti datorn.](#page-8-0) När du har arbetat inuti datorn följer du anvisningarna i [När du har arbetat inuti datorn](#page-10-0). Mer säkerhetsinformation finns på hemsidan för regelefterlevnad på www.dell.com/regulatory\_compliance.

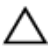

VIKTIGT!: Hårddiskar är ömtåliga. Var försiktig när du hanterar hårddisken.

VIKTIGT!: Undvik dataförlust genom att inte ta bort hårddisken medan datorn är i strömsparläge eller är påslagen.

#### Nödvändiga förhandsåtgärder

- 1 Ta bort [kåpan](#page-11-0).
- 2 Ta bort [batteriet](#page-14-0).

#### Procedur

1 Ta bort tejpen som håller fast hårddisken i moderkortet.

Ta bort tejpen som håller fast hårddisken i handledsstöds- och tangentbordsmonteringen.

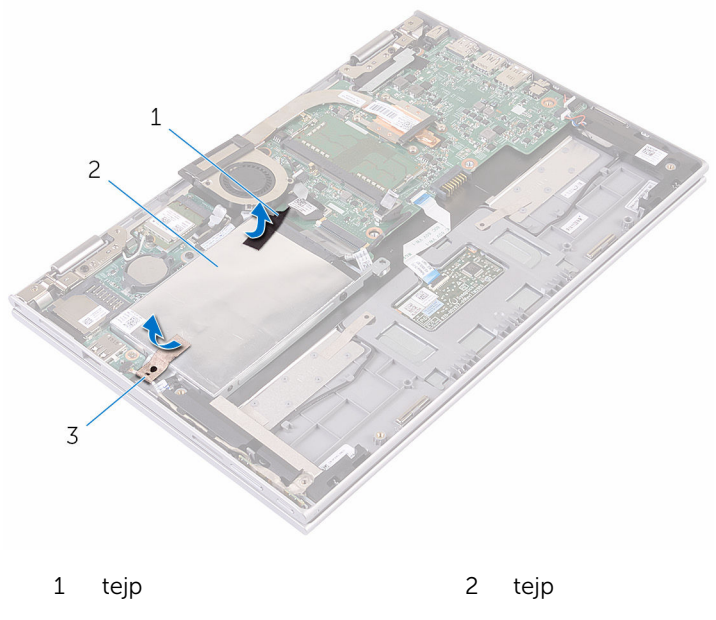

- hårddiskmontering
- Använd dragfliken och koppla bort hårddiskkabeln från moderkortet.
- Ta bort skruvarna som håller fast hårddiskmonteringen i handledsstödsoch tangentbordsmonteringen.

Lyft av hårddiskmonteringen, tillsammans med dess kabel, från handledsstöds- och tangentbordsmonteringen.

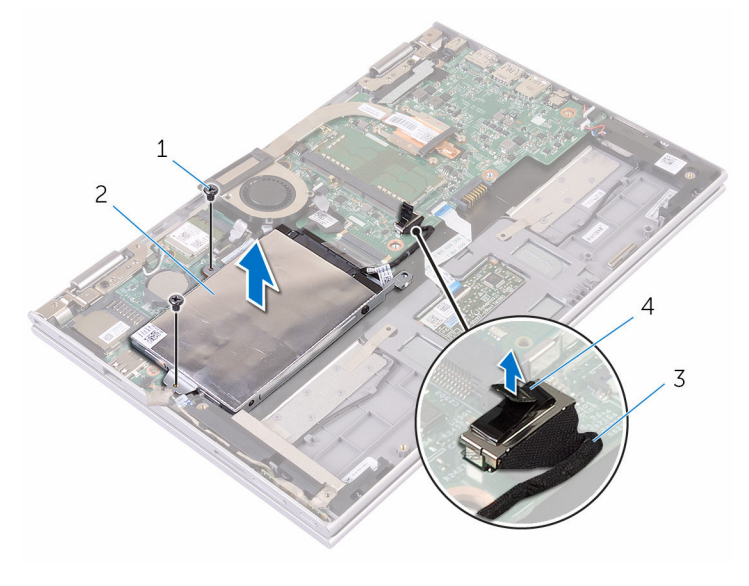

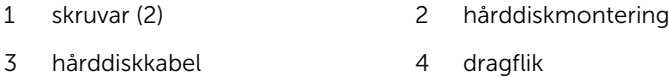

- Koppla loss medlingskortet (interposer) från hårddisken.
- Ta bort skruvarna som håller fast hårddiskhållaren i hårddisken.

8 Ta bort hårddiskhållaren från hårddisken.

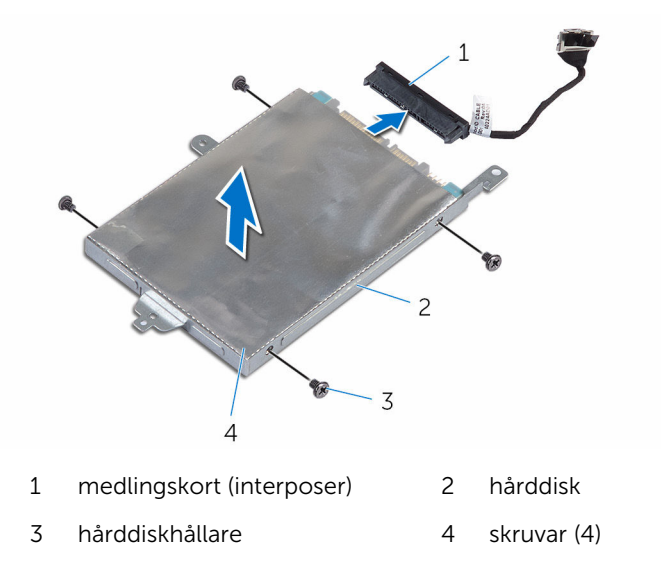

# <span id="page-25-0"></span>Sätta tillbaka hårddisken

VARNING: Innan du utför något arbete inuti datorn ska du läsa säkerhetsanvisningarna som medföljde datorn och följa stegen i Innan [du arbetar inuti datorn.](#page-8-0) När du har arbetat inuti datorn följer du anvisningarna i [När du har arbetat inuti datorn](#page-10-0). Mer säkerhetsinformation finns på hemsidan för regelefterlevnad på www.dell.com/regulatory\_compliance.

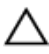

VIKTIGT!: Hårddiskar är ömtåliga. Var försiktig när du hanterar hårddisken.

#### Procedur

- 1 Rikta in skruvhålen i hårddisken med skruvhålen i hårddiskhållaren.
- 2 Sätt tillbaka skruvarna som håller fast hårddiskhållaren i hårddisken.
- 3 Anslut medlingskortet (interposer) till hårddisken.
- 4 Rikta in skruvhålen på hårddiskmonteringen mot skruvhålen i handledsstöds- och tangentbordsmonteringen.
- 5 Sätt tillbaka skruvarna som håller fast hårddiskmonteringen i handledsstöds- och tangentbordsmonteringen.
- 6 Anslut hårddiskkabeln till moderkortet.
- 7 Sätt fast tejpen som håller fast hårddisken i handledsstöds- och tangentbordsmonteringen.
- 8 Sätt fast tejpen som håller fast hårddisken i moderkortet.

#### Nödvändiga efterhandsåtgärder

- 1 Sätt tillbaka [batteriet.](#page-16-0)
- 2 Sätt tillbaka [kåpan.](#page-13-0)

# <span id="page-26-0"></span>Ta bort knappcellsbatteriet

VARNING: Innan du utför något arbete inuti datorn ska du läsa säkerhetsanvisningarna som medföljde datorn och följa stegen i Innan [du arbetar inuti datorn.](#page-8-0) När du har arbetat inuti datorn följer du anvisningarna i [När du har arbetat inuti datorn](#page-10-0). Mer säkerhetsinformation finns på hemsidan för regelefterlevnad på www.dell.com/regulatory\_compliance.

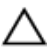

VIKTIGT!: När knappcellsbatteriet tas bort återställs BIOSinstallationsprogrammet till standardinställningen. Det rekommenderas att du antecknar BIOS-inställningarna innan du avlägsnar knappcellsbatteriet.

#### Nödvändiga förhandsåtgärder

- 1 Ta bort [kåpan](#page-11-0).
- 2 Ta bort [batteriet](#page-14-0).

#### Procedur

Använd en plastrits och bänd försiktigt upp knappcellsbatteriet från batterisockeln på moderkortet.

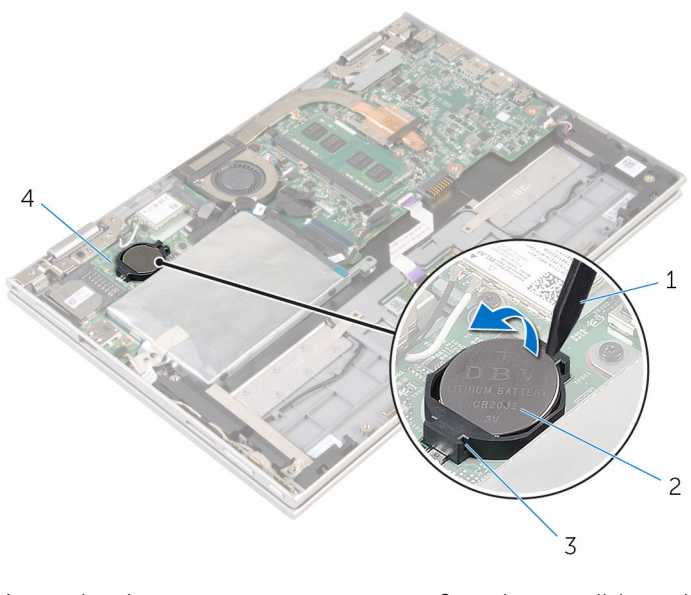

- plastrits  $\mathbf 1$
- $\overline{3}$ batterisockel
- knappcellsbatteri  $\overline{c}$
- $\overline{4}$ I/O-kort

### <span id="page-28-0"></span>Sätta tillbaka knappcellsbatteriet

VARNING: Innan du utför något arbete inuti datorn ska du läsa säkerhetsanvisningarna som medföljde datorn och följa stegen i Innan [du arbetar inuti datorn.](#page-8-0) När du har arbetat inuti datorn följer du anvisningarna i [När du har arbetat inuti datorn](#page-10-0). Mer säkerhetsinformation finns på hemsidan för regelefterlevnad på www.dell.com/regulatory\_compliance.

#### Procedur

Vänd den positiva sidan vänd uppåt och tryck tillbaka knappcellsbatteriet i batteriplatsen på moderkortet.

#### Nödvändiga efterhandsåtgärder

- 1 Sätt tillbaka [batteriet.](#page-16-0)
- 2 Sätt tillbaka [kåpan.](#page-13-0)

### <span id="page-29-0"></span>Ta bort kortet för trådlös teknik

VARNING: Innan du utför något arbete inuti datorn ska du läsa säkerhetsanvisningarna som medföljde datorn och följa stegen i Innan [du arbetar inuti datorn.](#page-8-0) När du har arbetat inuti datorn följer du anvisningarna i [När du har arbetat inuti datorn](#page-10-0). Mer säkerhetsinformation finns på hemsidan för regelefterlevnad på www.dell.com/regulatory\_compliance.

#### Nödvändiga förhandsåtgärder

- 1 Ta bort [kåpan](#page-11-0).
- 2 Ta bort [batteriet](#page-14-0).

- 1 Koppla bort antennkablarna från det trådlösa kortet.
- 2 Ta loss skruven som håller fast det trådlösa kortet på I/O-kortet.

Skjut ut det trådlösa kortet från kortplatsen för trådlösa kort på I/O-kortet.

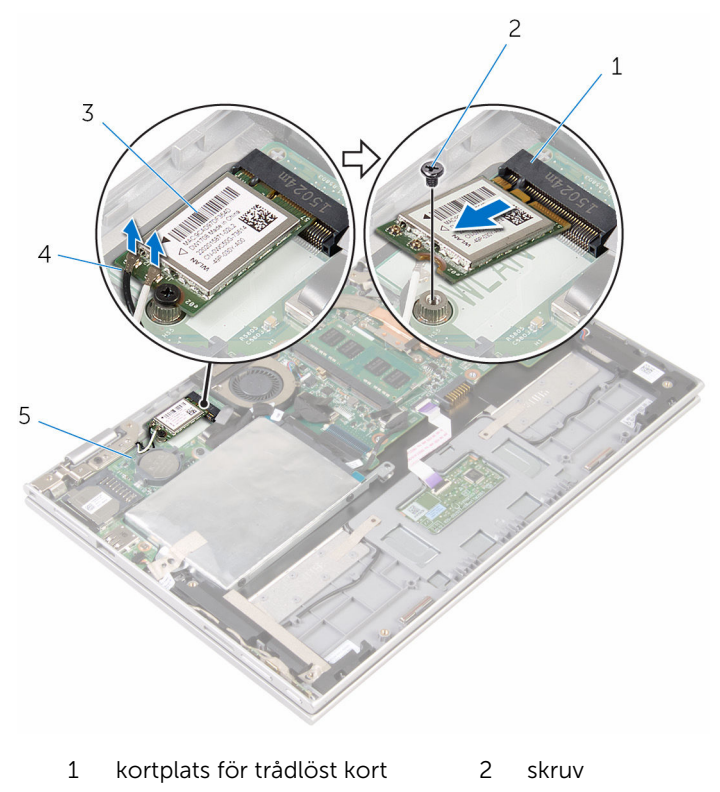

- 3 trådlöst kort 14 antennkablar (2)
- I/O-kort

### <span id="page-31-0"></span>Sätta tillbaka kortet för trådlös teknik.

VARNING: Innan du utför något arbete inuti datorn ska du läsa ⚠ säkerhetsanvisningarna som medföljde datorn och följa stegen i **Innan** [du arbetar inuti datorn.](#page-8-0) När du har arbetat inuti datorn följer du anvisningarna i [När du har arbetat inuti datorn](#page-10-0). Mer säkerhetsinformation finns på hemsidan för regelefterlevnad på www.dell.com/regulatory\_compliance.

#### Procedur

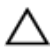

VIKTIGT!: Undvik att skada det trådlösa kortet genom att se till att inte några kablar placeras under kortet.

- 1 Rikta in urtaget på det trådlösa kortet med fliken på kortplatsen för det trådlösa kortet på moderkortet.
- 2 Vinkla det trådlösa kortet och skjut in det i kortplatsen för det trådlösa kortet.
- 3 Rikta in skruvhålet på det trådlösa kortet med skruvhålet på moderkortet.
- 4 Sätt tillbaka skruven som håller fast det trådlösa kortet i moderkortet.

<span id="page-32-0"></span>5 Anslut antennkablarna till det trådlösa kortet.

Följande tabell visar färgschemat för antennkablarna för de trådlösa kort som stöds av datorn.

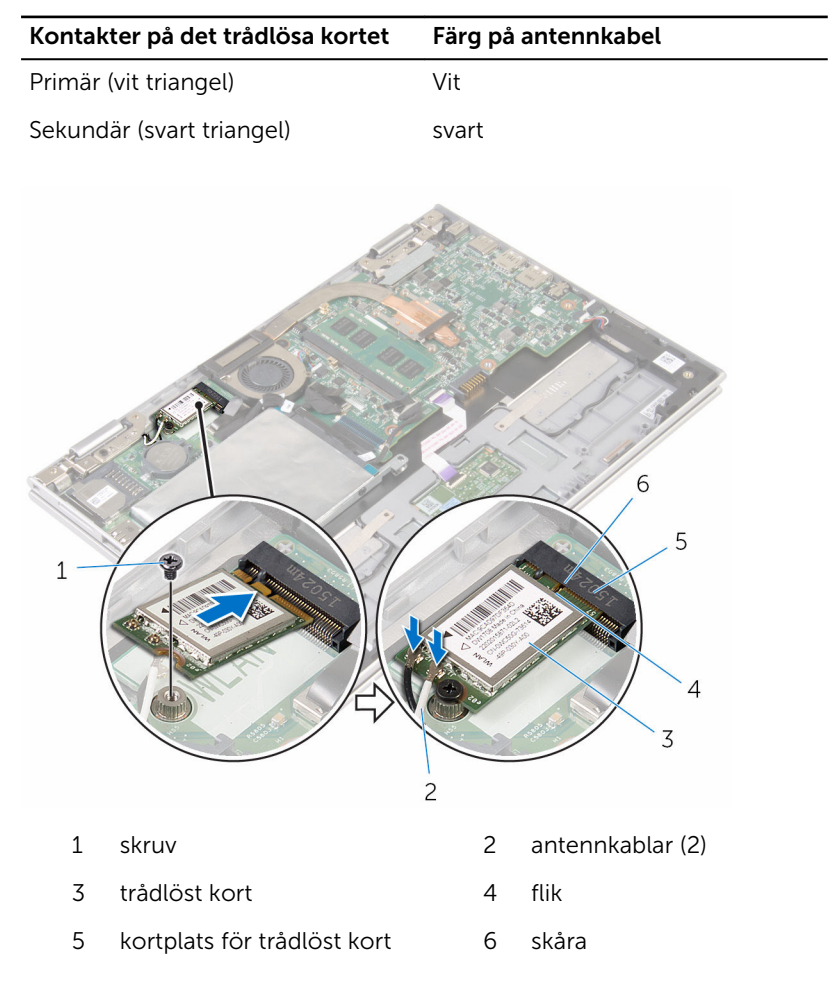

#### Nödvändiga efterhandsåtgärder

- 1 Sätt tillbaka [batteriet.](#page-16-0)
- 2 Sätt tillbaka [kåpan.](#page-13-0)

### <span id="page-33-0"></span>Ta bort kortet för ström- och volymknappar

VARNING: Innan du utför något arbete inuti datorn ska du läsa säkerhetsanvisningarna som medföljde datorn och följa stegen i Innan [du arbetar inuti datorn.](#page-8-0) När du har arbetat inuti datorn följer du anvisningarna i [När du har arbetat inuti datorn](#page-10-0). Mer säkerhetsinformation finns på hemsidan för regelefterlevnad på www.dell.com/regulatory\_compliance.

#### Nödvändiga förhandsåtgärder

- 1 Ta bort [kåpan](#page-11-0).
- 2 Ta bort [batteriet](#page-14-0).

- 1 Ta bort tejpen som håller fast ström- och volymknapp-kortkabeln i hårddiskmonteringen.
- 2 Koppla bort kabeln för kortet för ström- och volymknappar från I/Okortet.
- 3 Ta bort kabeln för kortet för ström- och volymknappar från kabelhållarna på högtalaren.
- 4 Ta bort tejpen som håller fast kortet för ström- och volymknappar i högtalaren.

Lyft av kortet för ström- och volymknappar tillsammans med kabeln från handledsstöds- och tangentbordsmonteringen.

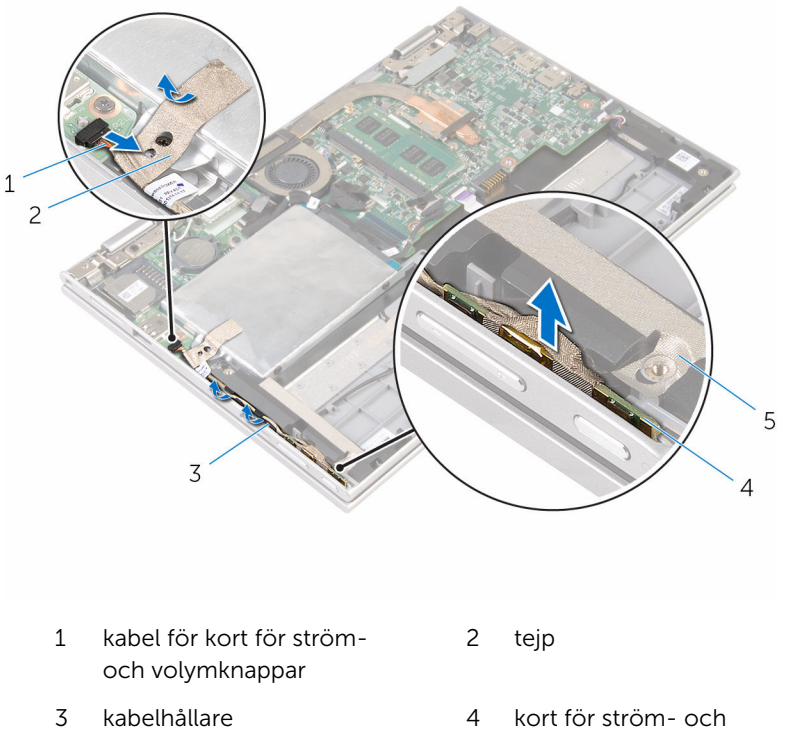

tejp

volymknappar

### <span id="page-35-0"></span>Sätta tillbaka kortet för strömoch volymknappar

VARNING: Innan du utför något arbete inuti datorn ska du läsa säkerhetsanvisningarna som medföljde datorn och följa stegen i Innan [du arbetar inuti datorn.](#page-8-0) När du har arbetat inuti datorn följer du anvisningarna i [När du har arbetat inuti datorn](#page-10-0). Mer säkerhetsinformation finns på hemsidan för regelefterlevnad på www.dell.com/regulatory\_compliance.

#### Procedur

- 1 Placera kortet för ström- och volymknappar i kortplatsen på handledsstöd- och tangentbordsmonteringen.
- 2 Sätt fast tejpen som håller fast kortet för ström- och volymknappar i högtalaren.
- 3 Dra kabeln för kortet för ström- och volymknappar genom kabelhållarna på högtalaren.
- 4 Anslut kabeln för kortet för ström- och volymknappar till moderkortet.
- 5 Sätt fast tejpen som håller fast kabeln till kortet för ström- och volymknappar i högtalaren.

#### Nödvändiga efterhandsåtgärder

- 1 Sätt tillbaka [batteriet.](#page-16-0)
- 2 Sätt tillbaka [kåpan.](#page-13-0)
# <span id="page-36-0"></span>Ta bort högtalarna

VARNING: Innan du utför något arbete inuti datorn ska du läsa säkerhetsanvisningarna som medföljde datorn och följa stegen i Innan [du arbetar inuti datorn.](#page-8-0) När du har arbetat inuti datorn följer du anvisningarna i [När du har arbetat inuti datorn](#page-10-0). Mer säkerhetsinformation finns på hemsidan för regelefterlevnad på www.dell.com/regulatory\_compliance.

- 1 Ta bort [kåpan](#page-11-0).
- 2 Ta bort [batteriet](#page-14-0).
- 3 Följ anvisningarna i steg 1 till 5 i ["Ta bort hårddisken"](#page-21-0).
- 4 Ta bort [kortet för ström- och volymknappar.](#page-33-0)

#### Procedur

1 Lyft kontaktspärren och koppla bort kabeln för pekskivan från kontakten på pekskivan.

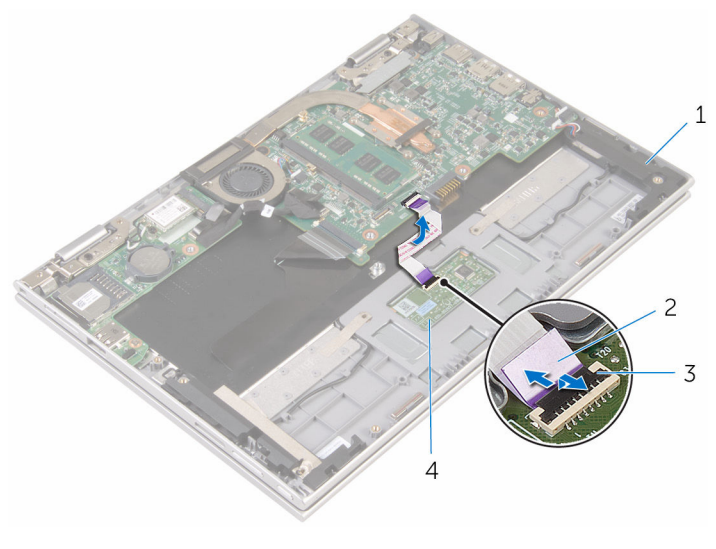

- 
- 3 kontaktspärr 14 pekskiva
- 1 högtalare (2) 1 million varitalare (2) 1 million varitalare (2) million varitalare (2) million varitalare (2
	-

2 Ta bort Mylar-tejpen från handledsstöds- och tangentbordsmonteringen så att högtalarkabeln kan kommas åt.

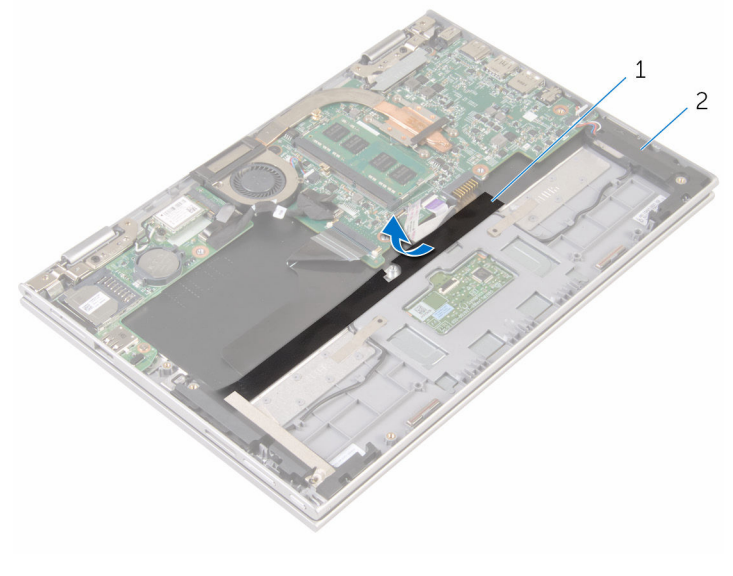

1 Mylar 2 högtalare (2)

- 3 Koppla bort högtalarkabeln från moderkortet.
- 4 Ta bort tejpen som håller fast högtalarkabeln i handledsstöds- och tangentbordsmonteringen.
- 5 Ta bort högtalarkabeln från kabelhållarna på handledsstöds- och tangentbordsmonteringen.

6 Lossa högtalarna från justeringstapparna och lyft av högtalarna tillsammans med kabeln från handledsstöds- och tangentbordsmonteringen.

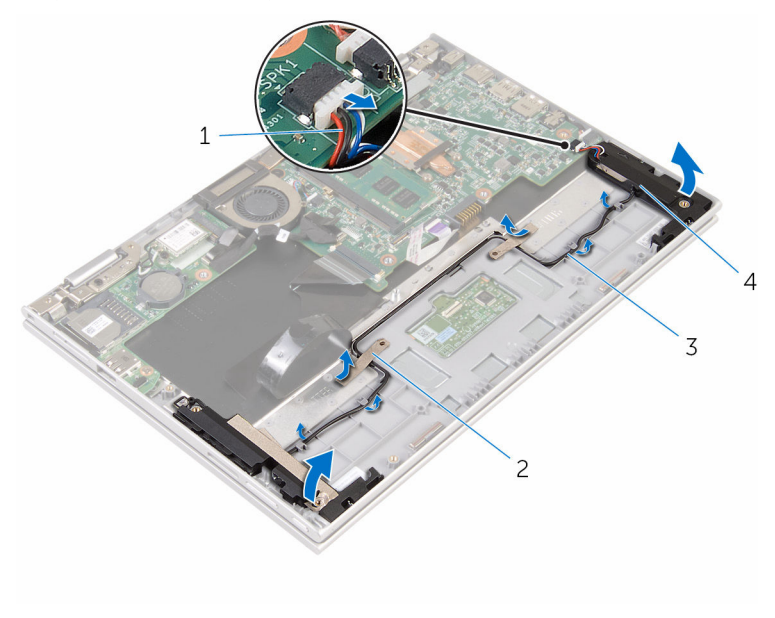

- 1 högtalarkabel 2 tejper (2)
	-

- 
- 3 kabelhållare 1999 1999 1999 1999 1999 1999 1999 1999 1999 1999 1999 1999 1

# <span id="page-40-0"></span>Sätta tillbaka högtalarna

VARNING: Innan du utför något arbete inuti datorn ska du läsa säkerhetsanvisningarna som medföljde datorn och följa stegen i Innan [du arbetar inuti datorn.](#page-8-0) När du har arbetat inuti datorn följer du anvisningarna i [När du har arbetat inuti datorn](#page-10-0). Mer säkerhetsinformation finns på hemsidan för regelefterlevnad på www.dell.com/regulatory\_compliance.

#### Procedur

- 1 Använd justeringstapparna på handledsstöds- och tangentbordsmonteringen och placera högtalarna på handledsstöds- och tangentbordsmonteringen.
- 2 Dra högtalarkabeln genom kabelhållarna på handledsstöds- och tangentbordsmonteringen.
- 3 Sätt fast tejpen som håller fast högtalarkabeln på handledsstöds- och tangentbordsmonteringen.
- 4 Anslut högtalarkabeln till moderkortet.
- 5 Sätt fast Mylar-tejpen som håller fast högtalarkabeln i handledsstöds- och tangentbordsmonteringen.
- 6 Skjut in kabeln för pekskivan i kontakten på pekskivan och tryck ned kontaktspärren så att kabeln sitter på plats.

- 1 Sätt tillbaka [kortet för ström- och volymknappar](#page-35-0).
- 2 Följ anvisningarna i steg 4 till 8 i ["Sätta tillbaka hårddisken"](#page-25-0).
- 3 Sätt tillbaka [batteriet.](#page-16-0)
- 4 Sätt tillbaka [kåpan.](#page-13-0)

# <span id="page-41-0"></span>Ta bort pekskivan

VARNING: Innan du utför något arbete inuti datorn ska du läsa säkerhetsanvisningarna som medföljde datorn och följa stegen i Innan [du arbetar inuti datorn.](#page-8-0) När du har arbetat inuti datorn följer du anvisningarna i [När du har arbetat inuti datorn](#page-10-0). Mer säkerhetsinformation finns på hemsidan för regelefterlevnad på www.dell.com/regulatory\_compliance.

#### Nödvändiga förhandsåtgärder

- 1 Ta bort [kåpan](#page-11-0).
- 2 Ta bort [batteriet](#page-14-0).

#### Procedur

1 Lyft upp kontaktshaken och koppla bort kabeln för pekskivan från pekskivan.

Dra bort tejpbitarna för att komma åt skruvarna på pekskivan.

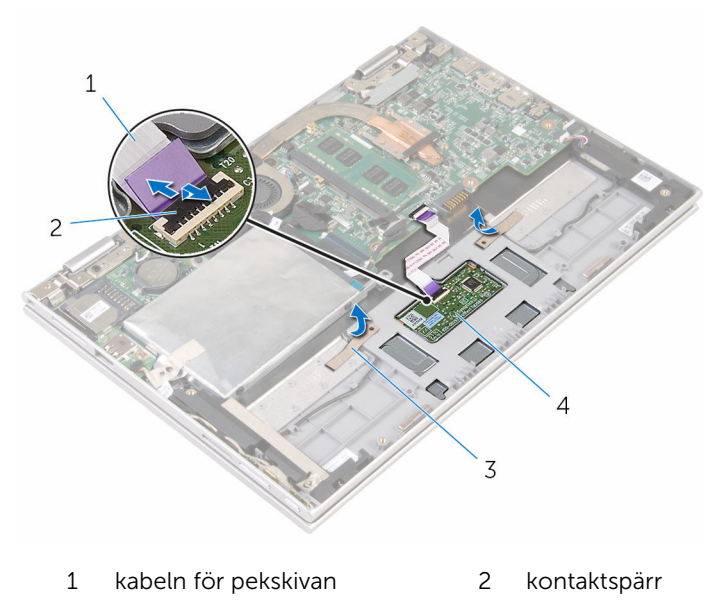

tejpbitar (2) 4 pekskiva

Ta bort skruvarna som håller fast pekskivan på handledsstöds- och tangentbordsmonteringen.

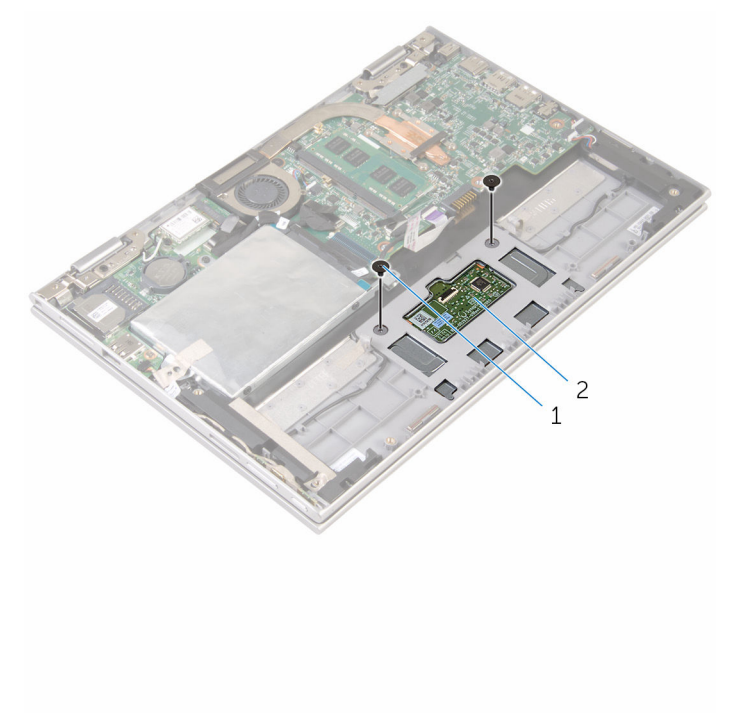

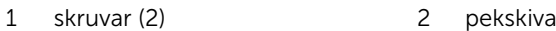

- Höj handledsstöds- och tangentbordsmonteringen så att pekskivan lossar från spåren i handledsstöds- och tangentbordsmonteringen
- Skjut pekskivan från datorn för att lossa den från skårorna på handledsstöds- och tangentbordsmonteringen.

6 Ta bort pekskivan från handledsstöds- och tangentbordsmonteringen.

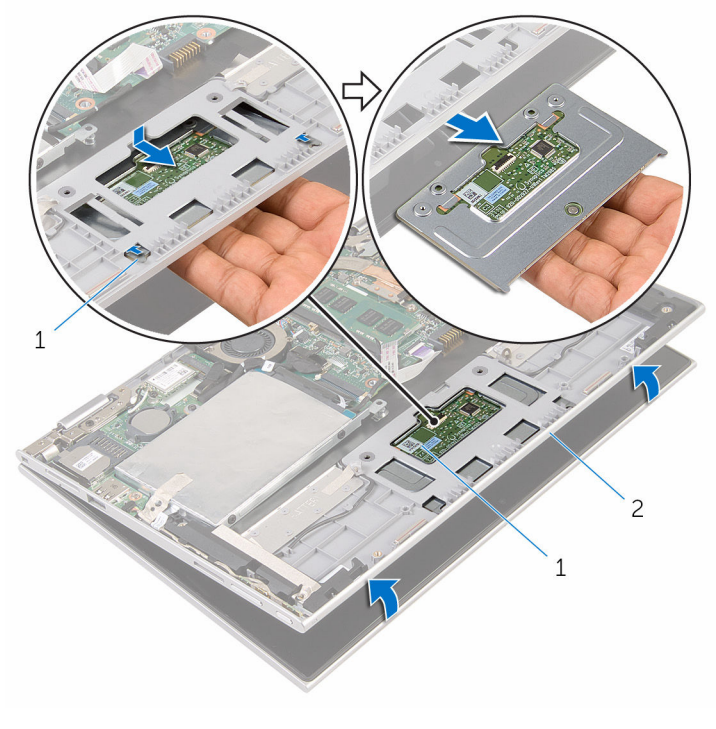

- 
- 1 flikar (2) 2 pekskiva
- 3 handledsstöds- och tangentbordsmontering

# <span id="page-45-0"></span>Sätta tillbaka pekskivan

VARNING: Innan du utför något arbete inuti datorn ska du läsa säkerhetsanvisningarna som medföljde datorn och följa stegen i Innan [du arbetar inuti datorn.](#page-8-0) När du har arbetat inuti datorn följer du anvisningarna i [När du har arbetat inuti datorn](#page-10-0). Mer säkerhetsinformation finns på hemsidan för regelefterlevnad på www.dell.com/regulatory\_compliance.

#### Procedur

- 1 För in flikarna på pekskivan i spåren på handledsstöds- och tangentbordsmonteringen.
- 2 Rikta in skruvhålen på pekskivan mot skruvhålen på handledsstöds- och tangentbordsmonteringen.
- 3 Sätt tillbaka skruvarna som håller fast pekskivan på handledsstöds- och tangentbordsmonteringen.
- 4 Fäst tejpbitarna som håller fast skruvarna på pekskivan.
- 5 Skjut in kabeln till pekskivan i kabelkontakten på pekskivan och tryck spärrhaken nedåt för att säkra kabeln.

- 1 Sätt tillbaka [batteriet.](#page-16-0)
- 2 Sätt tillbaka [kåpan.](#page-13-0)

## <span id="page-46-0"></span>Ta bort processorfläkt- och kylflänsmonteringen

VARNING: Innan du utför något arbete inuti datorn ska du läsa säkerhetsanvisningarna som medföljde datorn och följa stegen i Innan [du arbetar inuti datorn.](#page-8-0) När du har arbetat inuti datorn följer du anvisningarna i [När du har arbetat inuti datorn](#page-10-0). Mer säkerhetsinformation finns på hemsidan för regelefterlevnad på www.dell.com/regulatory\_compliance.

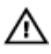

VARNING: Kylflänsen kan bli varm vid normal drift. Låt kylflänsen **Solut Kalandina innan du rör vid den.**<br>Svalna innan du rör vid den.

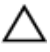

VIKTIGT!: För maximal kylning av processorn bör du inte vidröra värmeöverföringsytorna på kylflänsen. Oljorna på huden kan försämra värmeöverföringsegenskaperna hos det termiska fettet.

#### Nödvändiga förhandsåtgärder

- 1 Ta bort [kåpan](#page-11-0).
- 2 Ta bort **[batteriet](#page-14-0)**.

#### Procedur

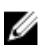

OBS: Utseendet på kylflänsen och antalet skruvar varierar om du köpte datorn med inbyggt grafikkort.

- 1 Koppla bort fläktkabeln från moderkortet.
- 2 Lossa i rätt ordning (anges på kylflänsen) fästskruvarna som håller fast processorfläkt- och kylflänsmonteringen i moderkortet.

Lyft av processorfläkt- och kylflänsmonteringen från moderkortet.

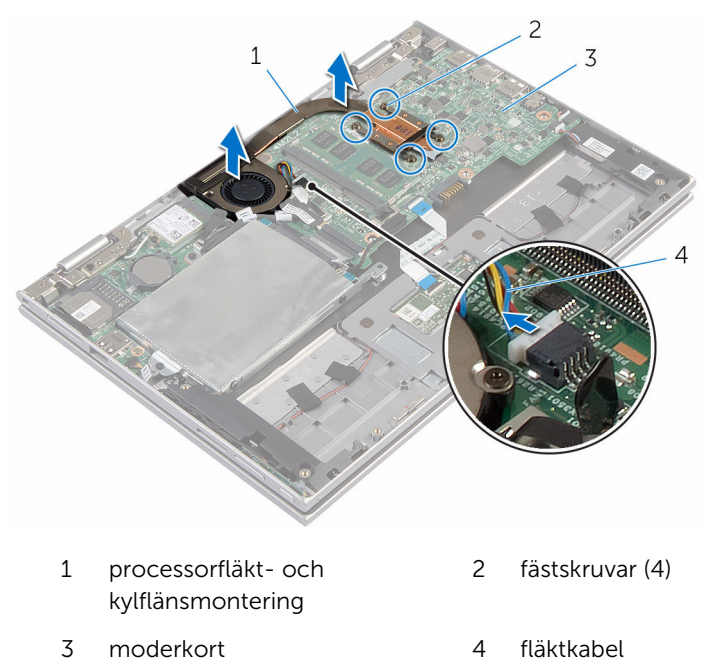

### <span id="page-48-0"></span>Sätta tillbaka processorfläkten och kylflänsen

VARNING: Innan du utför något arbete inuti datorn ska du läsa ∧ säkerhetsanvisningarna som medföljde datorn och följa stegen i Innan [du arbetar inuti datorn.](#page-8-0) När du har arbetat inuti datorn följer du anvisningarna i [När du har arbetat inuti datorn](#page-10-0). Mer säkerhetsinformation finns på hemsidan för regelefterlevnad på www.dell.com/regulatory\_compliance.

#### Procedur

- 1 Rikta in skruvhålen på processorfläkten och kylflänsen mot skruvhålen på moderkortet och placera processorfläkten och kylflänsen på den.
- 2 Dra i rätt ordning (anges på kylflänsen) åt fästskruvarna som håller fast processorfläkt- och kylflänsmonteringen i moderkortet.
- 3 Anslut fläktkabeln till moderkortet.

- 1 Sätt tillbaka [batteriet.](#page-16-0)
- 2 Sätt tillbaka [kåpan.](#page-13-0)

# <span id="page-49-0"></span>Ta bort I/O-kortet

**WARNING: Innan du utför något arbete inuti datorn ska du läsa** säkerhetsanvisningarna som medföljde datorn och följa stegen i Innan [du arbetar inuti datorn.](#page-8-0) När du har arbetat inuti datorn följer du anvisningarna i [När du har arbetat inuti datorn](#page-10-0). Mer säkerhetsinformation finns på hemsidan för regelefterlevnad på www.dell.com/regulatory\_compliance.

#### Nödvändiga förhandsåtgärder

- 1 Ta bort [kåpan](#page-11-0).
- 2 Ta bort [batteriet](#page-14-0).
- 3 Följ anvisningarna i steg 1 till 5 i ["Ta bort hårddisken"](#page-21-0).
- 4 Ta bort [det trådlösa kortet](#page-29-0).
- 5 Ta bort [knappcellsbatteriet.](#page-26-0)

#### Procedur

- 1 Koppla bort kabeln för I/O-kortet från I/O-kortet.
- 2 Koppla bort kabeln för kortet för ström- och volymknappar från I/Okortet.
- 3 Ta bort skruven som håller fast I/O-kortet i handleds- och tangentbordsmonteringen.

Lyft av I/O-kortet från handledsstöds- och tangentbordsmonteringen.

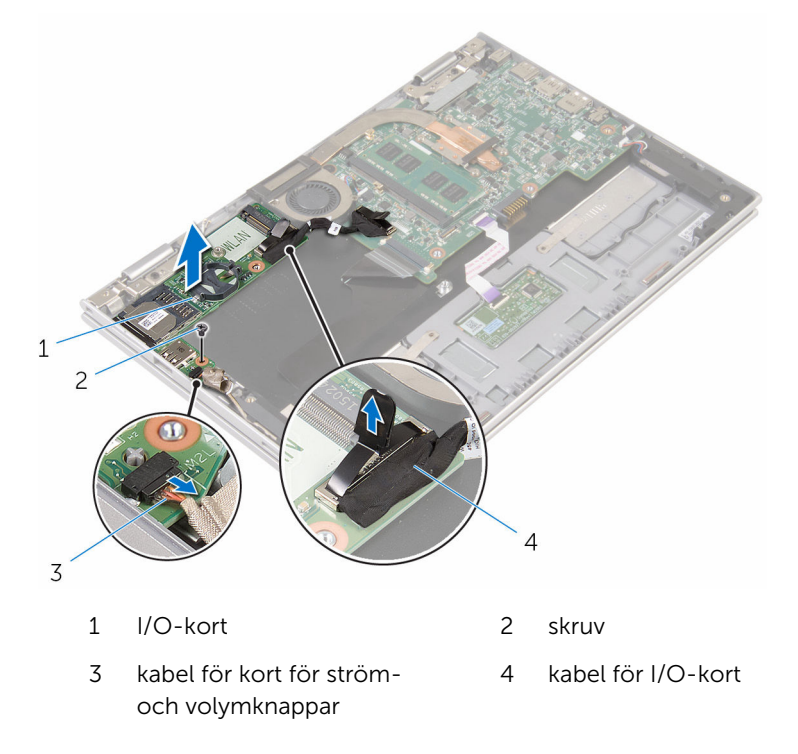

# <span id="page-51-0"></span>Sätta tillbaka I/O-kortet

VARNING: Innan du utför något arbete inuti datorn ska du läsa säkerhetsanvisningarna som medföljde datorn och följa stegen i Innan [du arbetar inuti datorn.](#page-8-0) När du har arbetat inuti datorn följer du anvisningarna i [När du har arbetat inuti datorn](#page-10-0). Mer säkerhetsinformation finns på hemsidan för regelefterlevnad på www.dell.com/regulatory\_compliance.

#### Procedur

- 1 Använd justeringstapparna och placera I/O-kortet på handledsstöd- och tangentbordsmonteringen.
- 2 Rikta in skruvhålet på I/O-kortet med skruvhålet på handledsstöd- och tangentbordsmonteringen.
- 3 Sätt tillbaka skruven som håller fast I/O-kortet i handledsstöds- och tangentbordsmonteringen.
- 4 Anslut kabeln för kortet för ström- och volymknappar till I/O-kortet.
- 5 Anslut kabeln för I/O-kortet till I/O-kortet.

- 1 Sätt tillbaka [knappcellsbatteriet.](#page-28-0)
- 2 Sätt tillbaka [det trådlösa kortet](#page-31-0).
- 3 Följ anvisningarna i steg 4 till 8 i ["Sätta tillbaka hårddisken"](#page-25-0).
- 4 Sätt tillbaka [batteriet.](#page-16-0)
- 5 Sätt tillbaka [kåpan.](#page-13-0)

# <span id="page-52-0"></span>Ta bort moderkortet

VARNING: Innan du utför något arbete inuti datorn ska du läsa säkerhetsanvisningarna som medföljde datorn och följa stegen i Innan [du arbetar inuti datorn.](#page-8-0) När du har arbetat inuti datorn följer du anvisningarna i [När du har arbetat inuti datorn](#page-10-0). Mer säkerhetsinformation finns på hemsidan för regelefterlevnad på www.dell.com/regulatory\_compliance.

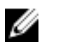

OBS: Datorns servicenummer lagras i moderkortet. Du måste ange servicenumret i BIOS-inställningsprogrammet när du har satt tillbaka moderkortet.

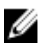

OBS: När moderkortet byts ut tas alla ändringar som du gjort i BIOS med BIOS-inställningsprogrammet bort. Du måste göra önskade ändringar igen efter det att moderkortet har bytts ut.

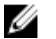

OBS: Observera placeringen av kontakterna Innan du kopplar bort kablarna från moderkortet så att du kan ansluta kablarna korrekt när du sätter tillbaka moderkortet.

### Nödvändiga förhandsåtgärder

- 1 Ta bort [kåpan](#page-11-0).
- 2 Ta bort [batteriet](#page-14-0).
- 3 Ta bort [minnesmodulen.](#page-17-0)
- 4 Ta bort [processorfläkt- och kylflänsmonteringen.](#page-46-0)

#### Procedur

- 1 Ta bort skruvarna som håller fast fästet för bildskärmskabeln i moderkortet och lyft av fästet för bildskärmskabeln från moderkortet.
- 2 Ta bort tejpen från kontakten för Windows-knappkortet så att du kommer åt kabeln för Windows-knappkortet.
- 3 Lyft kontaktspärren och koppla bort kabeln för Windows-knappkortet från moderkortet.

Använd dragfliken och koppla bort bildskärmskabeln från moderkortet.

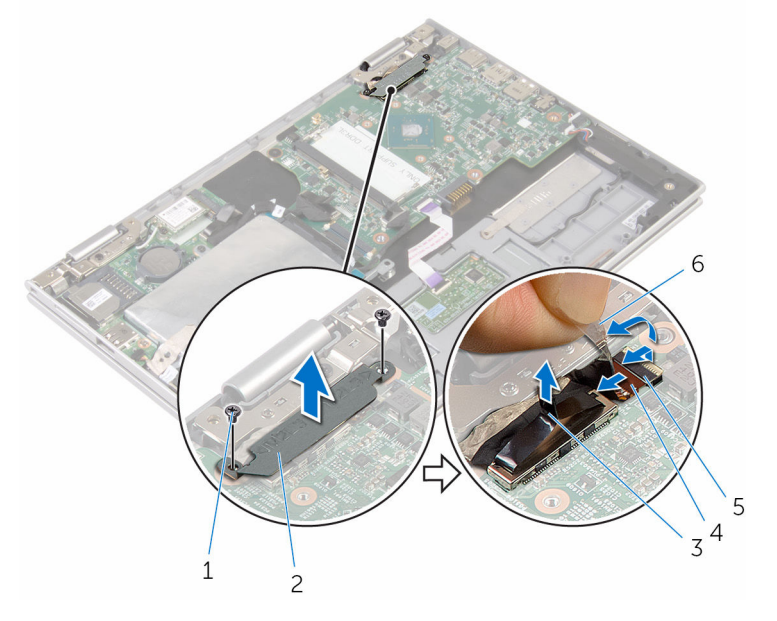

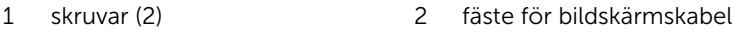

- bildskärmskabel 4 hake
- kabel för Windowsknappkort tejp
- Använd dragfliken och koppla bort kabeln för I/O-kortet och hårddiskkabeln från moderkortet.
- Lossa kontaktspärrarna och koppla bort tangentbordskabeln från moderkortet.
- Lyft kontaktspärren och koppla bort kabeln för pekskivan från moderkortet.

8 Koppla bort bildskärmskabeln och kabeln för nätadapterporten från moderkortet.

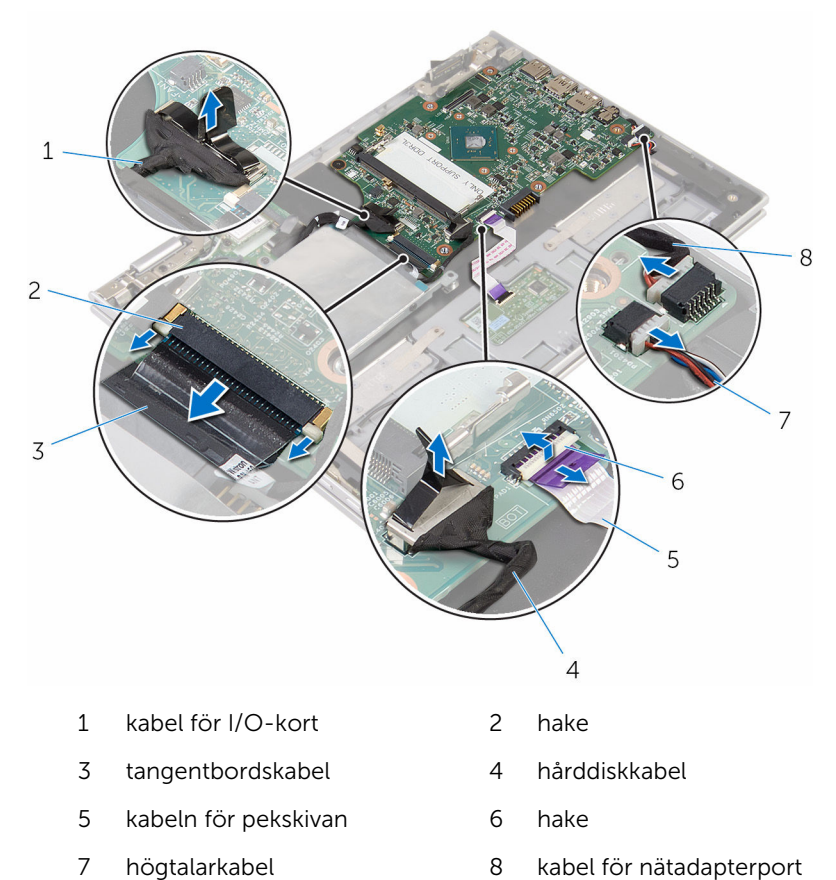

9 Ta bort skruven som håller fast moderkortet i handledsstöds- och tangentbordsmonteringen.

Lyft av moderkortet från handledsstöds- och tangentbordsmonteringen.

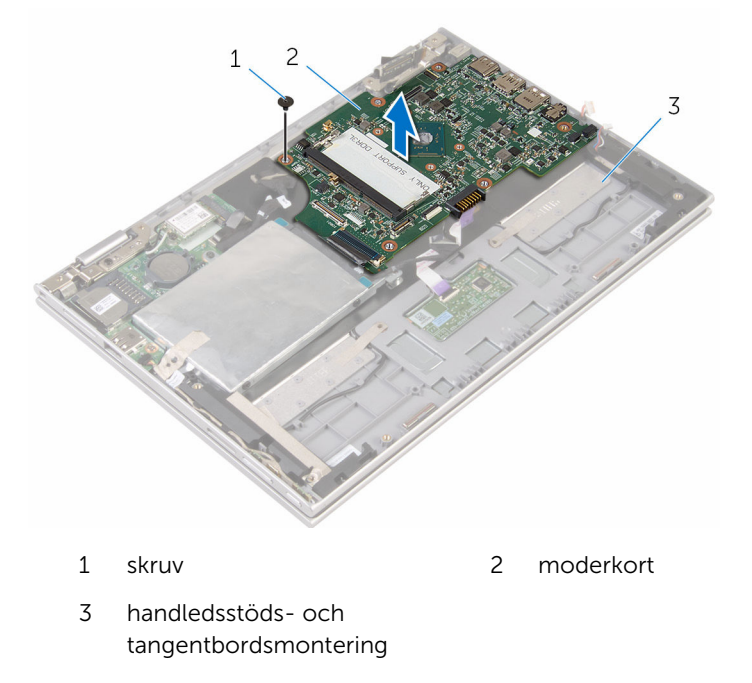

# <span id="page-56-0"></span>Sätta tillbaka moderkortet

- VARNING: Innan du utför något arbete inuti datorn ska du läsa säkerhetsanvisningarna som medföljde datorn och följa stegen i Innan [du arbetar inuti datorn.](#page-8-0) När du har arbetat inuti datorn följer du anvisningarna i [När du har arbetat inuti datorn](#page-10-0). Mer säkerhetsinformation finns på hemsidan för regelefterlevnad på www.dell.com/regulatory\_compliance.
- Ø

OBS: Datorns servicenummer lagras i moderkortet. Du måste ange servicenumret i BIOS-inställningsprogrammet när du har satt tillbaka moderkortet.

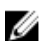

OBS: När moderkortet byts ut tas alla ändringar som du gjort i BIOS med BIOS-inställningsprogrammet bort. Du måste göra önskade ändringar igen efter det att moderkortet har bytts ut.

#### Procedur

- 1 Rikta upp skruvhålen på moderkortet med skruvhålen på handledsstödsoch tangentbordsmonteringen.
- 2 Sätt tillbaka skruven som håller fast moderkortet i handledsstöds- och tangentbordsmonteringen.
- 3 Anslut kabeln för nätadapterporten och högtalarkabeln på moderkortet.
- 4 Skjut in kabeln för pekskivan i kontakten på moderkortet och tryck ned spärren så att kabeln sitter på plats.
- 5 Skjut in tangentbordskabeln i kontakten och tryck nedåt på kontaktspärren så att kabeln sitter på plats.
- 6 Anslut kabeln för I/O-kortet och hårddiskkabeln till moderkortet.
- 7 Skjut in kabeln för Windows-knappkortet i kontakten på moderkortet och tryck ned kontakthaken så att kabeln sitter på plats.
- 8 Sätt fast tejpen på kontakten för Windows-knappkortet så att kabeln sitter på plats.
- 9 Anslut bildskärmskabeln till moderkortet.
- 10 Rikta in skruvhålen i fästet för bildskärmskabeln med skruvhålen i moderkortet.
- 11 Sätt tillbaka skruvarna som håller fast fästet för bildskärmskabeln i moderkortet.

#### Nödvändiga efterhandsåtgärder

- 1 Sätt tillbaka [processorfläkt- och kylflänsmonteringen](#page-48-0).
- 2 Sätt tillbaka [minnesmodulen](#page-19-0).
- 3 Sätt tillbaka [batteriet.](#page-16-0)
- 4 Sätt tillbaka [kåpan.](#page-13-0)

#### Ange servicenumret i BIOSinstallationsprogrammet

- 1 Starta datorn.
- 2 Tryck på F2 när DELL-logotypen visas för att öppna BIOSinställningsprogrammet.
- 3 Navigera till fliken Main (huvud) och ange servicenumret i fältet Service Tag Input (inmatning av servicenummer).

# <span id="page-58-0"></span>Ta bort strömadapterporten

VARNING: Innan du utför något arbete inuti datorn ska du läsa säkerhetsanvisningarna som medföljde datorn och följa stegen i Innan [du arbetar inuti datorn.](#page-8-0) När du har arbetat inuti datorn följer du anvisningarna i [När du har arbetat inuti datorn](#page-10-0). Mer säkerhetsinformation finns på hemsidan för regelefterlevnad på www.dell.com/regulatory\_compliance.

#### Nödvändiga förhandsåtgärder

- 1 Ta bort [kåpan](#page-11-0).
- 2 Ta bort [batteriet](#page-14-0).
- 3 Ta bort [minnesmodulen.](#page-17-0)
- 4 Ta bort [processorfläkt- och kylflänsmonteringen.](#page-46-0)
- 5 Ta bort [moderkortet.](#page-52-0)

#### Procedur

- 1 Ta bort Mylar-tejpen från handledsstöd- och tangentbordsmonteringen så att kabeln för nätadapterporten kan kommas åt.
- 2 Ta bort skruven som håller fast nätadapterporten i handledsstöd- och tangentbordsmonteringen.

3 Lyft av nätadapterporten tillsammans med kabeln från handledsstödsoch tangentbordsmonteringen.

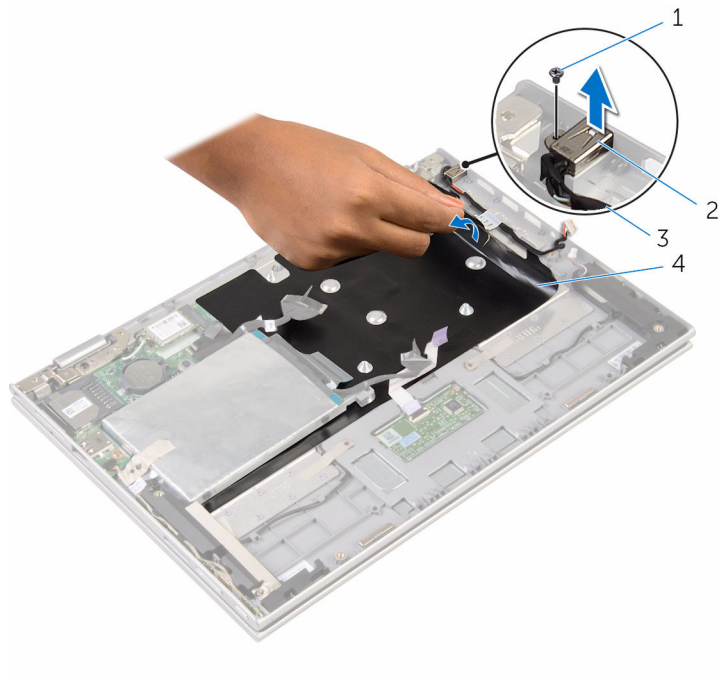

- 
- 1 skruv 2 nätadapterport
- 3 kabel för nätadapterport 4 Mylar

### <span id="page-60-0"></span>Sätta tillbaka strömadapterporten

∧ VARNING: Innan du utför något arbete inuti datorn ska du läsa säkerhetsanvisningarna som medföljde datorn och följa stegen i **Innan** [du arbetar inuti datorn.](#page-8-0) När du har arbetat inuti datorn följer du anvisningarna i [När du har arbetat inuti datorn](#page-10-0). Mer säkerhetsinformation finns på hemsidan för regelefterlevnad på www.dell.com/regulatory\_compliance.

#### Procedur

- 1 Placera nätadapterporten i kortplatsen på handledsstöd- och tangentbordsmonteringen.
- 2 Rikta in skruvhålen på nätadapterporten med skruvhålen i handledsstödoch tangentbordsmonteringen.
- 3 Sätt tillbaka skruven som håller fast nätadapterporten i handledsstöd- och tangentbordsmonteringen.
- 4 Anslut kabeln för nätadapterporten till moderkortet.
- 5 Sätt fast Mylar-tejpen på handledsstöd- och tangentbordsmonteringen.

- 1 Sätt tillbaka [moderkortet.](#page-56-0)
- 2 Sätt tillbaka [processorfläkt- och kylflänsmonteringen](#page-48-0).
- 3 Sätt tillbaka [minnesmodulen](#page-19-0).
- 4 Sätt tillbaka [batteriet.](#page-16-0)
- 5 Sätt tillbaka [kåpan.](#page-13-0)

## <span id="page-61-0"></span>Ta bort bildskärmsmonteringen

VARNING: Innan du utför något arbete inuti datorn ska du läsa säkerhetsanvisningarna som medföljde datorn och följa stegen i Innan [du arbetar inuti datorn.](#page-8-0) När du har arbetat inuti datorn följer du anvisningarna i [När du har arbetat inuti datorn](#page-10-0). Mer säkerhetsinformation finns på hemsidan för regelefterlevnad på www.dell.com/regulatory\_compliance.

#### Nödvändiga förhandsåtgärder

- 1 Ta bort [kåpan](#page-11-0).
- 2 Ta bort [batteriet](#page-14-0).

#### Procedur

- 1 Koppla bort antennkablarna från det trådlösa kortet.
- 2 Ta bort skruvarna som håller fast fästet för bildskärmskabeln på moderkortet.
- 3 Lyft bort fästet för bildskärmskabeln från moderkortet.
- 4 Använd dragfliken och koppla bort bildskärmskabeln från moderkortet.
- 5 Ta bort tejpen så att kabeln för Windows-knappkortet kan kommas åt.

6 Lyft kontaktspärren och koppla bort kabeln för Windows-knappkortet.

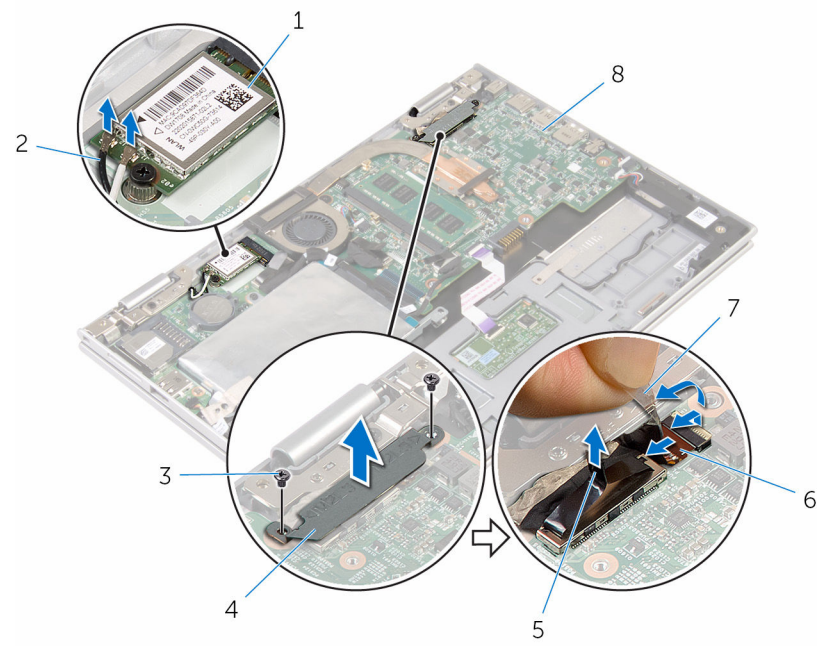

- 1 trådlöst kort 2 antennkablar (2)
- 3 skruvar (2) 4 fäste för bildskärmskabel
- 5 bildskärmskabel 6 kabel för Windows
	- knappkort
- 7 tejp 8 moderkort
- 7 Vänd datorn upp och ned och öppna bildskärmen så mycket det går.

#### VIKTIGT!: Placera datorn på en mjuk och ren yta för att undvika repor på bildskärmen.

- 8 Lägg datorn upp och ned på en plan yta.
- 9 Ta bort skruvarna som håller fast bildskärmsmonteringen i handledsstöds- och tangentbordsmonteringen.

Lyft av bildskärmsmonteringen från handledsstöds- och tangentbordsmonteringen.

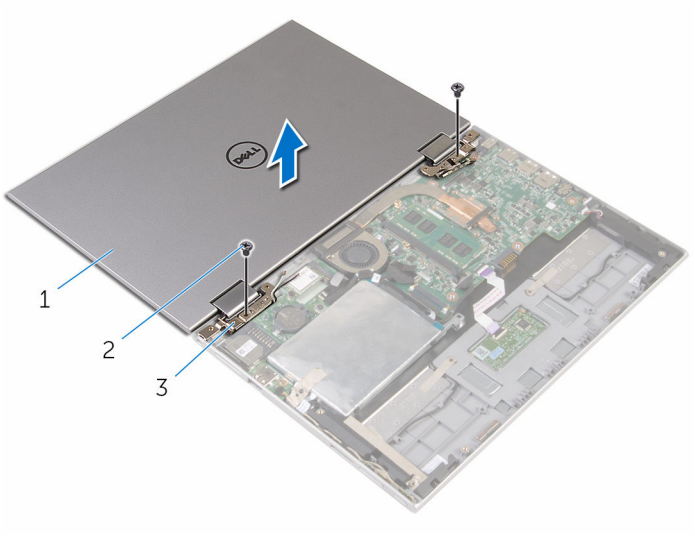

- bildskärmsmonteringen 2 skruvar (2)
- bildskärmsgångjärn (2)

### <span id="page-64-0"></span>Sätta tillbaka bildskärmsenheten

VARNING: Innan du utför något arbete inuti datorn ska du läsa ⚠ säkerhetsanvisningarna som medföljde datorn och följa stegen i Innan [du arbetar inuti datorn.](#page-8-0) När du har arbetat inuti datorn följer du anvisningarna i [När du har arbetat inuti datorn](#page-10-0). Mer säkerhetsinformation finns på hemsidan för regelefterlevnad på www.dell.com/regulatory\_compliance.

#### Procedur

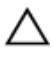

#### VIKTIGT!: Placera datorn på en mjuk och ren yta för att undvika repor på bildskärmen.

- 1 Placera bildskärmsmonteringen på handledsstöds- och tangentbordsmonteringen.
- 2 Rikta in skruvhålen på bildskärmsgångjärnen med skruvhålen på handledsstöds- och tangentbordsmonteringen.
- 3 Sätt tillbaka skruvarna som håller fast bildskärmsmonteringen i handledsstöds- och tangentbordsmonteringen.
- 4 Vänd på datorn och stäng skärmen.
- 5 Vänd datorn upp och ner.
- 6 Skjut in kabeln för Windows-knappkortet i kontakten på moderkortet och tryck ned kontakthaken så att kabeln sitter på plats.
- 7 Sätt fast tejpen på kabeln för Windows-knappkortet.
- 8 Anslut bildskärmskabeln till moderkortet.
- 9 Rikta in skruvhålen i fästet för bildskärmskabeln med skruvhålen i moderkortet.
- 10 Sätt tillbaka skruvarna som håller fast fästet för bildskärmskabeln i moderkortet.
- 11 Anslut antennkablarna till det trådlösa kortet.

- 1 Sätt tillbaka [batteriet.](#page-16-0)
- 2 Sätt tillbaka [kåpan.](#page-13-0)

### Ta bort handledsstöd- och tangentbordsmonteringen

**VARNING: Innan du utför något arbete inuti datorn ska du läsa** säkerhetsanvisningarna som medföljde datorn och följa stegen i Innan [du arbetar inuti datorn.](#page-8-0) När du har arbetat inuti datorn följer du anvisningarna i [När du har arbetat inuti datorn](#page-10-0). Mer säkerhetsinformation finns på hemsidan för regelefterlevnad på www.dell.com/regulatory\_compliance.

#### Nödvändiga förhandsåtgärder

- 1 Ta bort [kåpan](#page-11-0).
- 2 Ta bort [batteriet](#page-14-0).
- 3 Följ anvisningarna i steg 1 till 3 i ["Ta bort hårddisken"](#page-21-0).
- 4 Ta bort [I/O-kortet](#page-49-0).
- 5 Ta bort [högtalarna.](#page-36-0)
- **6** Ta bort [pekskivan.](#page-41-0)
- 7 Ta bort [bildskärmsmonteringen.](#page-61-0)
- 8 Ta bort [nätadapterporten.](#page-58-0)
- **9** Ta bort [moderkortet.](#page-52-0)

#### Procedur

När stegen i förhandsåtgärderna är utförda återstår handledsstöds- och tangentbordsmonteringen.

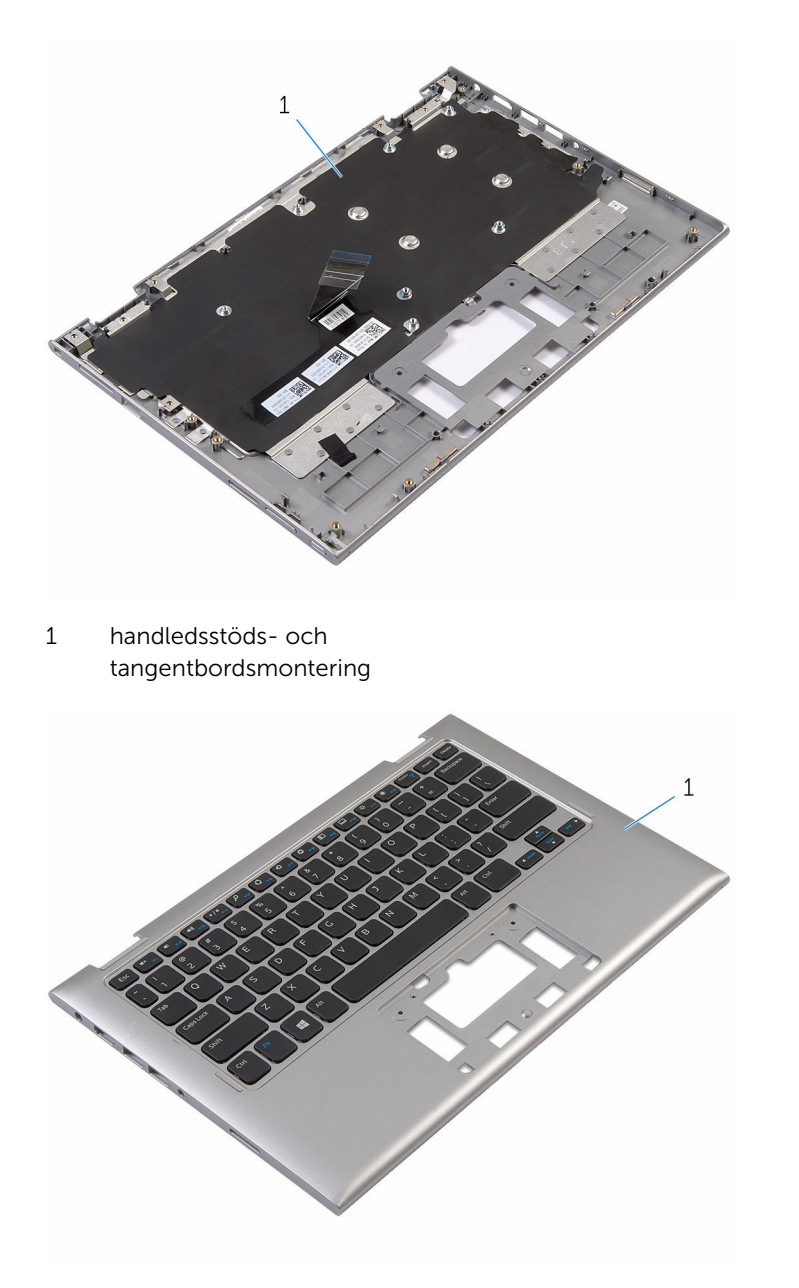

1 handledsstöds- och tangentbordsmontering

## Sätta tillbaka handledsstödoch tangentbordsmonteringen

VARNING: Innan du utför något arbete inuti datorn ska du läsa säkerhetsanvisningarna som medföljde datorn och följa stegen i Innan [du arbetar inuti datorn.](#page-8-0) När du har arbetat inuti datorn följer du anvisningarna i [När du har arbetat inuti datorn](#page-10-0). Mer säkerhetsinformation finns på hemsidan för regelefterlevnad på www.dell.com/regulatory\_compliance.

#### Procedur

Placera handledsstöds- och tangentbordsmonteringen på en plan yta med tangentbordet vänd nedåt.

- 1 Sätt tillbaka [moderkortet.](#page-56-0)
- 2 Sätt tillbaka [nätadapterporten.](#page-60-0)
- 3 Sätt tillbaka [bildskärmsmonteringen.](#page-64-0)
- 4 Sätt tillbaka [pekskivan.](#page-45-0)
- 5 Sätt tillbaka [högtalarna](#page-40-0).
- 6 Sätt tillbaka [I/O-kortet](#page-51-0).
- 7 Följ anvisningarna i steg 4 till 8 i "[Sätta tillbaka hårddisken](#page-25-0)".
- 8 Sätt tillbaka [batteriet.](#page-16-0)
- 9 Sätt tillbaka [kåpan.](#page-13-0)

## <span id="page-68-0"></span>Ta bort bildskärmens bakre kåpa och antennmonteringen

VARNING: Innan du utför något arbete inuti datorn ska du läsa säkerhetsanvisningarna som medföljde datorn och följa stegen i Innan [du arbetar inuti datorn.](#page-8-0) När du har arbetat inuti datorn följer du anvisningarna i [När du har arbetat inuti datorn](#page-10-0). Mer säkerhetsinformation finns på hemsidan för regelefterlevnad på www.dell.com/regulatory\_compliance.

#### Nödvändiga förhandsåtgärder

- 1 Ta bort [kåpan](#page-11-0).
- 2 Ta bort [batteriet](#page-14-0).
- 3 Ta bort [bildskärmsmonteringen.](#page-61-0)

### Procedur

Använd en plastrits och bänd av bildskärmspanelmonteringen från bildskärmens bakre kåpa och antennmonteringen.

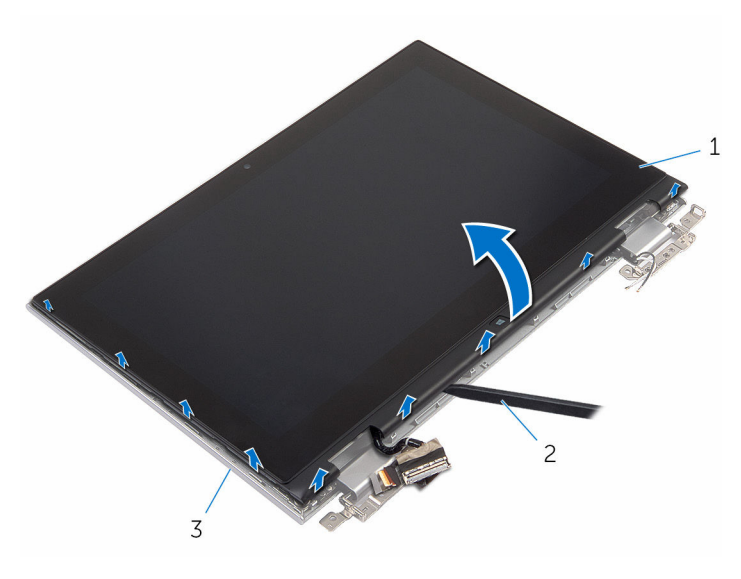

- bildskärmsmontering 2 plastrits
- bildskärmens bakre kåpa och antennmontering

### Sätta tillbaka bildskärmens bakre kåpa och antennmonteringen

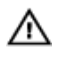

VARNING: Innan du utför något arbete inuti datorn ska du läsa säkerhetsanvisningarna som medföljde datorn och följa stegen i Innan [du arbetar inuti datorn.](#page-8-0) När du har arbetat inuti datorn följer du anvisningarna i [När du har arbetat inuti datorn](#page-10-0). Mer säkerhetsinformation finns på hemsidan för regelefterlevnad på www.dell.com/regulatory\_compliance.

#### Procedur

Rikta in bildskärmsmonteringen med bildskärmens bakre kåpa och antennmonteringen och snäpp försiktigt bildskärmens bakre kåpa och antennmonteringen på plats.

- 1 Sätt tillbaka [bildskärmsmonteringen.](#page-64-0)
- 2 Sätt tillbaka [batteriet.](#page-16-0)
- 3 Sätt tillbaka [kåpan.](#page-13-0)

# Ta bort bildskärmsgångjärnen

VARNING: Innan du utför något arbete inuti datorn ska du läsa säkerhetsanvisningarna som medföljde datorn och följa stegen i Innan [du arbetar inuti datorn.](#page-8-0) När du har arbetat inuti datorn följer du anvisningarna i [När du har arbetat inuti datorn](#page-10-0). Mer säkerhetsinformation finns på hemsidan för regelefterlevnad på www.dell.com/regulatory\_compliance.

#### Nödvändiga förhandsåtgärder

- 1 Ta bort [kåpan](#page-11-0).
- 2 Ta bort [batteriet](#page-14-0).
- 3 Ta bort [bildskärmsmonteringen.](#page-61-0)
- 4 Ta bort [bildskärmens bakre kåpa och antennmonteringen](#page-68-0).

#### Procedur

- 1 Ta bort antennkablarna från kabelhållaren på gångjärnskåpan.
- 2 Ta bort skruvarna som håller fast bildskärmsgångjärnen i bildskärmens bakre kåpa och antennmonteringen.
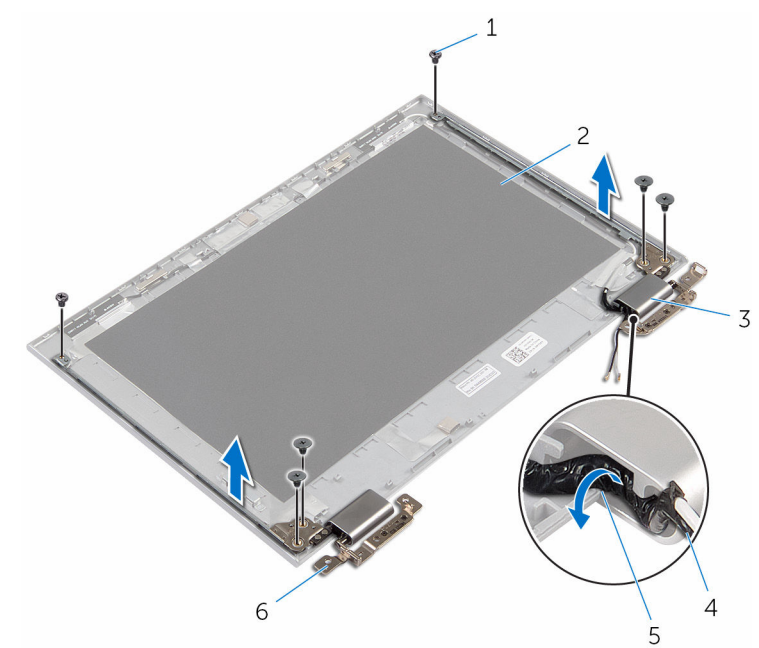

Lyft av bildskärmskåporna från bildskärmens bakre kåpa och antennmonteringen.

- 
- gångjärnskåpor (2) 4 antennkabel
- 
- skruvar (6) 2 bildskärmens bakre kåpa och antennmontering
	-
- kabelhållare 6 gångjärn (2)

### Sätta tillbaka bildskärmsgångjärnen

VARNING: Innan du utför något arbete inuti datorn ska du läsa säkerhetsanvisningarna som medföljde datorn och följa stegen i Innan [du arbetar inuti datorn.](#page-8-0) När du har arbetat inuti datorn följer du anvisningarna i [När du har arbetat inuti datorn](#page-10-0). Mer säkerhetsinformation finns på hemsidan för regelefterlevnad på www.dell.com/regulatory\_compliance.

#### Procedur

- 1 Rikta in skruvhålen på bildskärmsgångjärnen med skruvhålen på bildskärmens bakre kåpa och antennmonteringen.
- 2 Sätt tillbaka skruvarna som håller fast bildskärmsgångjärnen i bildskärmens bakre kåpa och antennmonteringen.
- 3 Dra antennkablarna genom kabelhållarna på bildskärmsgångjärnet och fäst dem.

- 1 Sätt tillbaka [bildskärmens bakre kåpa och antennmonteringen](#page-70-0).
- 2 Sätt tillbaka [bildskärmsmonteringen.](#page-64-0)
- 3 Sätt tillbaka [batteriet.](#page-16-0)
- 4 Sätt tillbaka [kåpan.](#page-13-0)

### <span id="page-74-0"></span>Ta bort kameran

VARNING: Innan du utför något arbete inuti datorn ska du läsa säkerhetsanvisningarna som medföljde datorn och följa stegen i Innan [du arbetar inuti datorn.](#page-8-0) När du har arbetat inuti datorn följer du anvisningarna i [När du har arbetat inuti datorn](#page-10-0). Mer säkerhetsinformation finns på hemsidan för regelefterlevnad på www.dell.com/regulatory\_compliance.

#### Nödvändiga förhandsåtgärder

- 1 Ta bort [kåpan](#page-11-0).
- 2 Ta bort [batteriet](#page-14-0).
- 3 Ta bort [bildskärmsmonteringen.](#page-61-0)
- 4 Ta bort [bildskärmens bakre kåpa och antennmonteringen](#page-68-0).

#### Procedur

VIKTIGT!: Placera bildskärmsmonteringen på en mjuk och ren yta för att undvika repor på bildskärmen.

- 1 Lägg bildskärmsmonteringen upp och ned på en plan yta.
- 2 Använd en plastrits och bänd av kameramodulen från bildskärmsramen.

Vänd på kameran och koppla bort kamerakabeln från kameramodulen.

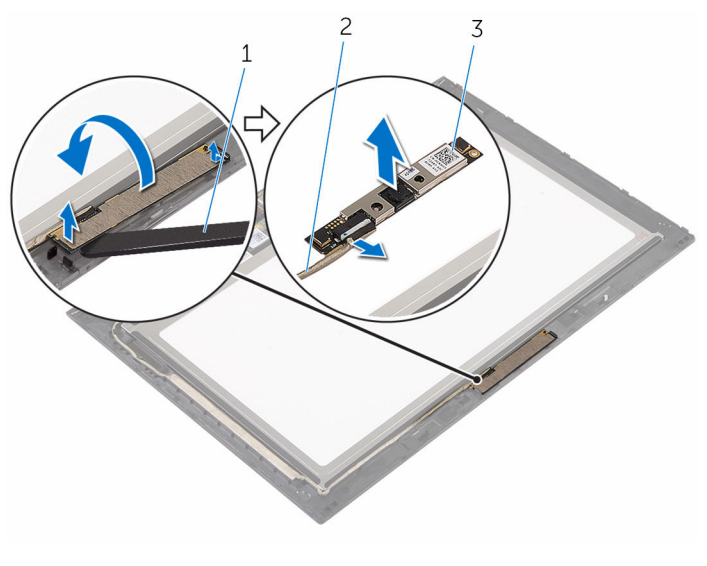

- kamera 2 kamerakabel
- plastrits

### <span id="page-76-0"></span>Sätta tillbaka kameran

VARNING: Innan du utför något arbete inuti datorn ska du läsa säkerhetsanvisningarna som medföljde datorn och följa stegen i Innan [du arbetar inuti datorn.](#page-8-0) När du har arbetat inuti datorn följer du anvisningarna i [När du har arbetat inuti datorn](#page-10-0). Mer säkerhetsinformation finns på hemsidan för regelefterlevnad på www.dell.com/regulatory\_compliance.

#### Procedur

- 1 Anslut kamerakabeln till kameramodulen.
- 2 Använd justeringstapparna och placera kameramodulen på bildskärmsramen och snäpp den på plats.

- 1 Sätt tillbaka [bildskärmens bakre kåpa och antennmonteringen](#page-70-0).
- 2 Sätt tillbaka [bildskärmsmonteringen.](#page-64-0)
- 3 Sätt tillbaka [batteriet.](#page-16-0)
- 4 Sätt tillbaka [kåpan.](#page-13-0)

## Ta bort Windows-knappkortet

VARNING: Innan du utför något arbete inuti datorn ska du läsa säkerhetsanvisningarna som medföljde datorn och följa stegen i Innan [du arbetar inuti datorn.](#page-8-0) När du har arbetat inuti datorn följer du anvisningarna i [När du har arbetat inuti datorn](#page-10-0). Mer säkerhetsinformation finns på hemsidan för regelefterlevnad på www.dell.com/regulatory\_compliance.

#### Nödvändiga förhandsåtgärder

- 1 Ta bort [kåpan](#page-11-0).
- 2 Ta bort [batteriet](#page-14-0).
- 3 Ta bort [bildskärmsmonteringen.](#page-61-0)
- 4 Ta bort [bildskärmens bakre kåpa och antennmonteringen](#page-68-0).

#### Procedur

VIKTIGT!: Placera bildskärmsmonteringen på en mjuk och ren yta för att undvika repor på bildskärmen.

- 1 Lägg bildskärmsmonteringen upp och ned på en plan yta.
- 2 Ta bort tejpen så att kabeln för Windows-knappkortet kan kommas åt.
- 3 Lyft upp kontakthakarna och koppla bort kabeln för Windowsknappkortet och kabeln för pekskivan från Windows-knappkortet.
- 4 Ta bort skruven som håller fast Windows-knappkortet i bildskärmsramen.

Lyft bort Windows-knappkortet från bildskärmsramen.

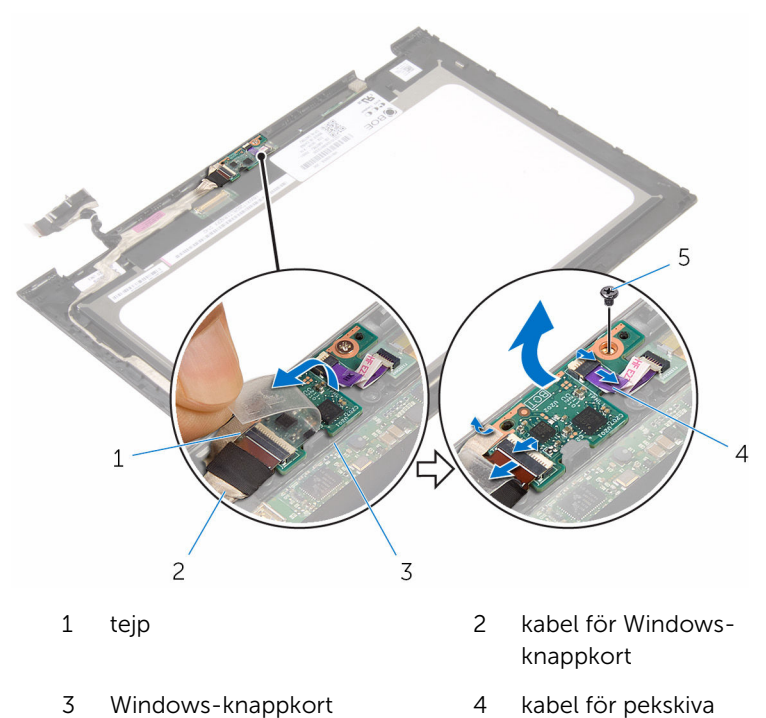

skruv

### Sätta tillbaka Windowsknappkortet

**WARNING: Innan du utför något arbete inuti datorn ska du läsa** säkerhetsanvisningarna som medföljde datorn och följa stegen i Innan [du arbetar inuti datorn.](#page-8-0) När du har arbetat inuti datorn följer du anvisningarna i [När du har arbetat inuti datorn](#page-10-0). Mer säkerhetsinformation finns på hemsidan för regelefterlevnad på www.dell.com/regulatory\_compliance.

#### Procedur

- 1 Rikta in skruvhålet på Windows-knappkortet med skruvhålet på bildskärmsramen.
- 2 Sätt tillbaka skruven som håller fast Windows-knappkortet i bildskärmsramen.
- 3 Skjut in kablarna för Windows-knappkortet och pekskivan i kontakterna på Windows-knappkortet och tryck ned hakarna så att kablarna sitter på plats.
- 4 Sätt fast tejpen på kontakten på Windows-knappkoret så att kabeln sitter fast.
- 5 Vänd på bildskärmsmonteringen.

- 1 Sätt tillbaka [bildskärmens bakre kåpa och antennmonteringen](#page-70-0).
- 2 Sätt tillbaka [bildskärmsmonteringen.](#page-64-0)
- 3 Sätt tillbaka [batteriet.](#page-16-0)
- 4 Sätt tillbaka [kåpan.](#page-13-0)

## <span id="page-80-0"></span>Ta bort bildskärmskabeln

VARNING: Innan du utför något arbete inuti datorn ska du läsa säkerhetsanvisningarna som medföljde datorn och följa stegen i Innan [du arbetar inuti datorn.](#page-8-0) När du har arbetat inuti datorn följer du anvisningarna i [När du har arbetat inuti datorn](#page-10-0). Mer säkerhetsinformation finns på hemsidan för regelefterlevnad på www.dell.com/regulatory\_compliance.

#### Nödvändiga förhandsåtgärder

- 1 Ta bort [kåpan](#page-11-0).
- 2 Ta bort [batteriet](#page-14-0).
- 3 Ta bort [bildskärmsmonteringen.](#page-61-0)
- 4 Ta bort [bildskärmens bakre kåpa och antennmonteringen](#page-68-0).
- 5 Ta bort [kameran.](#page-74-0)

#### Procedur

- 1 Ta bort tejpen så att kabeln för Windows-knappkortet kan kommas åt.
- 2 Lyft kontaktspärren och koppla bort kabeln för Windows-knappkortet från Windows-knappkortet.

3 Lyft kontaktspärren och koppla bort kabeln för bildskärmen från kortet för pekskivan.

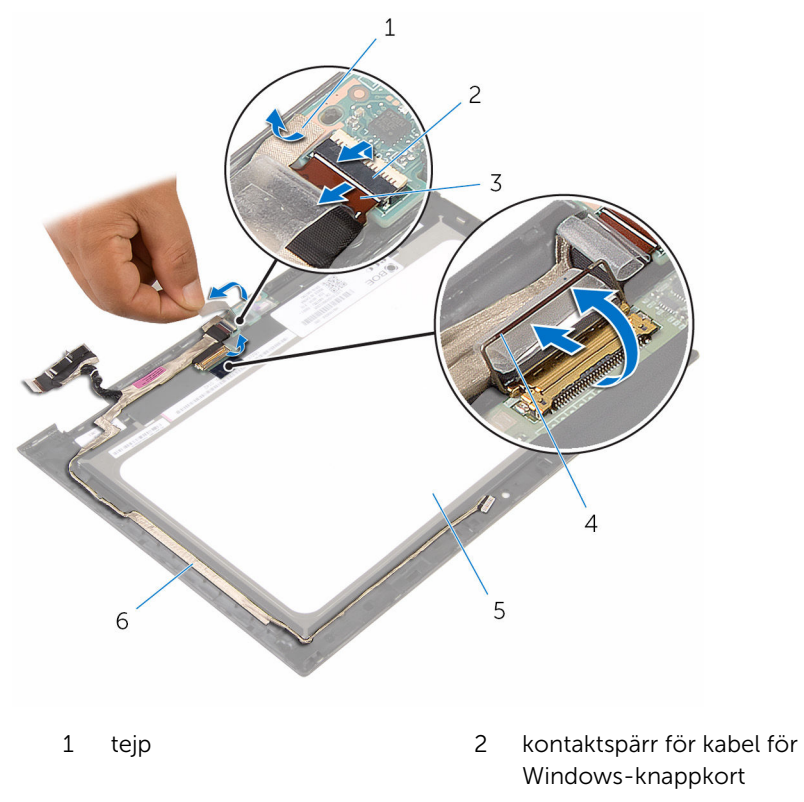

- 3 kabel för Windowsknappkort 4 kontaktspärr för bildskärmskabel
- 5 bildskärmspanel 6 bildskärmskabel
- 
- 4 Observera dragningen av bildskärmskabeln och ta bort bildskärmskabeln från kabelhållarna på bildskärmsinfattningen.

Lyft bort bildskärmskabeln från bildskärmsramen.

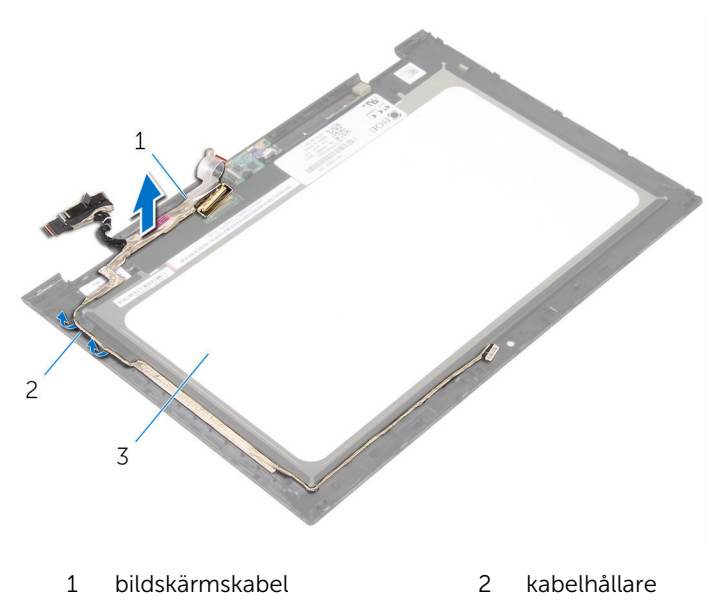

bildskärmspanel

## <span id="page-83-0"></span>Sätta tillbaka bildskärmskabeln

VARNING: Innan du utför något arbete inuti datorn ska du läsa säkerhetsanvisningarna som medföljde datorn och följa stegen i Innan [du arbetar inuti datorn.](#page-8-0) När du har arbetat inuti datorn följer du anvisningarna i [När du har arbetat inuti datorn](#page-10-0). Mer säkerhetsinformation finns på hemsidan för regelefterlevnad på www.dell.com/regulatory\_compliance.

#### Procedur

- 1 Dra bildskärmskabeln genom kabelhållarna på bildskärmsramen och fäst bildskärmskabeln på bildskärmsramen.
- 2 Skjut in kabeln för pekskivan i kontakten på kortet för pekskivan och tryck ned spärren så att kabeln sitter fast.
- 3 Skjut in kabeln för Windows-knappkortet i kontakten på Windowsknappkortet och tryck ned haken så att kabeln sitter fast.
- 4 Sätt fast tejpen på kontakten för Windows-knappkortet.

- 1 Sätt tillbaka [kameran.](#page-76-0)
- 2 Sätt tillbaka [bildskärmens bakre kåpa och antennmonteringen](#page-70-0).
- 3 Sätt tillbaka [bildskärmsmonteringen.](#page-64-0)
- 4 Sätt tillbaka [batteriet.](#page-16-0)
- 5 Sätt tillbaka [kåpan.](#page-13-0)

## Ta bort bildskärmspanelen

VARNING: Innan du utför något arbete inuti datorn ska du läsa säkerhetsanvisningarna som medföljde datorn och följa stegen i Innan [du arbetar inuti datorn.](#page-8-0) När du har arbetat inuti datorn följer du anvisningarna i [När du har arbetat inuti datorn](#page-10-0). Mer säkerhetsinformation finns på hemsidan för regelefterlevnad på www.dell.com/regulatory\_compliance.

#### Nödvändiga förhandsåtgärder

- 1 Ta bort [kåpan](#page-11-0).
- 2 Ta bort [batteriet](#page-14-0).
- 3 Ta bort [bildskärmsmonteringen.](#page-61-0)
- 4 Ta bort [bildskärmens bakre kåpa och antennmonteringen](#page-68-0).
- 5 Ta bort [kameran.](#page-74-0)
- 6 Ta bort [bildskärmskabeln.](#page-80-0)

#### Procedur

När stegen i förhandsåtgärderna är utförda återstår bara bildskärmspanelen.

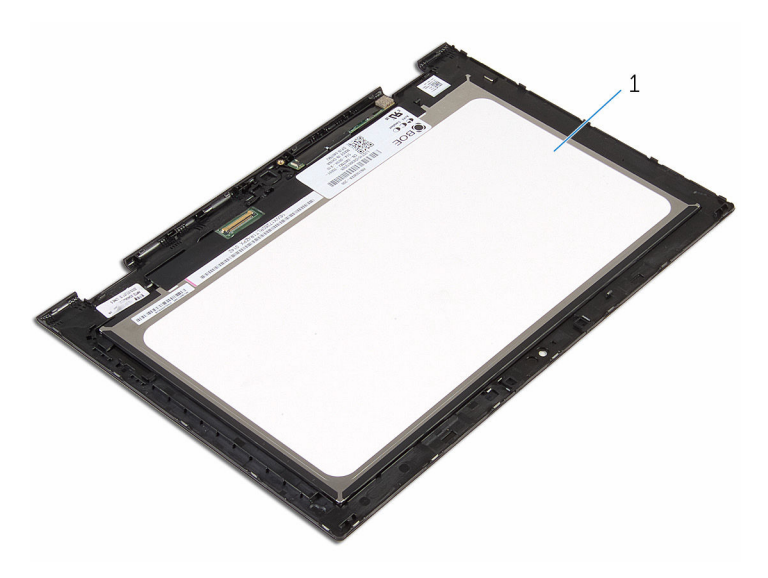

bildskärmspanel

### Sätta tillbaka bildskärmspanelen

 $\bigwedge$  VARNING: Innan du utför något arbete inuti datorn ska du läsa säkerhetsanvisningarna som medföljde datorn och följa stegen i Innan [du arbetar inuti datorn.](#page-8-0) När du har arbetat inuti datorn följer du anvisningarna i [När du har arbetat inuti datorn](#page-10-0). Mer säkerhetsinformation finns på hemsidan för regelefterlevnad på www.dell.com/regulatory\_compliance.

#### Procedur

Placera bildskärmspanelen på en ren och plan yta.

- 1 Sätt tillbaka [bildskärmskabeln.](#page-83-0)
- 2 Sätt tillbaka [kameran.](#page-76-0)
- 3 Sätt tillbaka [bildskärmens bakre kåpa och antennmonteringen](#page-70-0).
- 4 Sätt tillbaka [bildskärmsmonteringen.](#page-64-0)
- 5 Sätt tillbaka [batteriet.](#page-16-0)
- 6 Sätt tillbaka [kåpan.](#page-13-0)

# Uppdatera BIOS

Du kan vara tvungen att uppdatera BIOS när det finns en uppdatering eller när du bytt ut moderkortet. Så här uppdaterar du BIOS:

- 1 Starta datorn.
- 2 Gå till www.dell.com/support.
- 3 Klicka på Product Support (Produktsupport), ange servicenumret för din bärbara dator och klicka på Submit (Skicka).

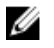

**OBS:** Om du inte har servicenumret, använd automatisk identifiering eller slå upp din datormodell manuellt.

- 4 Klicka på Drivers & Downloads (Drivrutiner och hämtningar).
- 5 Välj det operativsystem som är installerat på datorn.
- 6 Bläddra nedåt på sidan och expandera BIOS.
- 7 Klicka på Ladda ner fil för att ladda ner den senaste versionen av BIOS till din dator.
- 8 Spara filen och navigera till mappen där du sparade BIOSuppdateringsfilen när hämtningen är klar.
- 9 Dubbelklicka på ikonen för BIOS-uppdateringsfilen och följ anvisningarna på skärmen.

# Få hjälp och kontakta Dell

#### Resurser för självhjälp

Du kan få information och hjälp för Dells produkter och tjänster med följande resurser för självhjälp:

Information om Dells produkter och www.dell.com tiänster

Windows 8.1 och Windows 10 Dell Hiälp & Support-appen

Använda hjälpen i Windows 8, Windows 8.1 och Windows 10

Felsökningsinformation, användarhandböcker, installationsanvisningar, produktspecifikationer, tekniska hjälpbloggar, programuppdateringar osv.

Lär dig mer om ditt operativsystem, inställning och användning av din

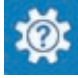

Windows 10 Kom igång-appen

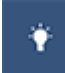

Windows 8.1 Hiälp + Tips-appen

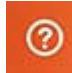

Utgå från sökfunktionen i Windows, skriv in Hjälp och support och tryck på Retur.

Använda hjälpen i Windows 7 Klicka på **Start → Hjälp och support**.

Onlinehjälp för operativsystemet www.dell.com/support/windows www.dell.com/support/linux

www.dell.com/support

Se *Jag och min Dell* på www.dell.com/support/manuals. dator, säkerhetskopiering av data, diagnostik osv.

#### Kontakta Dell

Om du vill kontakta Dell med frågor om försäljning, teknisk support eller kundtjänst, se www.dell.com/contactdell.

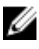

OBS: Tillgängligheten varierar mellan land och produkt och vissa tjänster kanske inte finns tillgängliga i ditt land.

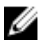

OBS: Om du inte har en aktiv internetanslutning så hittar du information på inköpsfakturan, följesedeln, räkningen eller Dells produktkatalog.